# **Precision LCR Meter**

LCR-8000G Series

### **USER MANUAL**

GW INSTEK PART NO. 82CR-81010MI1

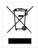

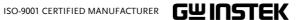

This manual contains proprietary information, which is protected by copyright. All rights are reserved. No part of this manual may be photocopied, reproduced or translated to another language without prior written consent of Good Will company.

The information in this manual was correct at the time of printing. However, Good Will continues to improve products and reserves the right to change specification, equipment, and maintenance procedures at any time without notice.

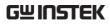

# **Table of Contents**

| SAFETY INSTR | RUCTION                              | 5  |
|--------------|--------------------------------------|----|
| GETTING STA  | RTED                                 | 10 |
|              | Main Features                        | 12 |
|              | Package Contents                     | 13 |
|              | Measurement Type                     | 13 |
|              | Model Comparison                     | 15 |
|              | Front Panel Overview                 | 16 |
|              | Rear Panel Overview                  | 19 |
|              | Tilt Stand & Power Up                | 21 |
|              | Fixture Connection                   | 24 |
|              | Tutorials (Step by Step Operations). | 26 |
|              | Measurement tip                      | 34 |
| BASIC MEASU  | REMENT                               | 37 |
|              | Measurement Item Description         | 38 |
|              | Measurement Mode Overview            |    |
|              | Parameter Configuration              | 51 |
|              | Running Measurement                  |    |
| PASS-FAIL MC | DDE                                  | 59 |
|              | Single-Step Test Configuration       | 61 |
|              | Single-Step Test Run                 |    |
|              | Multi-Step Test Configuration        |    |
|              | Multi-Step Program Run               |    |
|              | Multi-Step Program File Operation    |    |
| GRAPH MODE   | <u> </u>                             | 88 |
|              | Item Selection                       | 89 |
|              | Horizontal Scale Setting             |    |
|              | Vertical Scale Setting               |    |

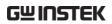

|                    | Speed / Step Setting                                                           | 102                                    |
|--------------------|--------------------------------------------------------------------------------|----------------------------------------|
|                    | Running Graph Measurement                                                      | 104                                    |
| REMOTE CO          | NTROL                                                                          | 108                                    |
|                    | Interface Configuration                                                        |                                        |
|                    | Command Syntax                                                                 |                                        |
|                    | Command Set                                                                    |                                        |
| <b>C</b> ALIBRATIO | N                                                                              | 124                                    |
| <b>5</b> 40        |                                                                                | 120                                    |
| FAQ                |                                                                                | 130                                    |
|                    |                                                                                | 727                                    |
| APPENDIX           |                                                                                |                                        |
| APPENDIX           | Fuse Replacement                                                               |                                        |
| APPENDIX           |                                                                                | 131                                    |
| APPENDIX           | Fuse Replacement                                                               | 131<br>132                             |
| APPENDIX           | Fuse ReplacementO/S Trimming Points                                            |                                        |
| APPENDIX           | Fuse ReplacementO/S Trimming Points<br> Z  Accuracy Chart<br> Z  vs L, C Chart | 131<br>132<br>135<br>136               |
| APPENDIX           | Fuse Replacement                                                               |                                        |
| APPENDIX           | Fuse Replacement                                                               | 131<br>132<br>135<br>136<br>137        |
| APPENDIX           | Fuse Replacement                                                               | 131<br>132<br>135<br>136<br>137<br>138 |

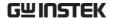

# SAFETY INSTRUCTION

This chapter contains important safety instructions that you must follow when operating or storing an LCR-8000G series LCR meter. Following these instructions will ensure your safety and keep the instrument in the best possible condition.

### Safety Symbols

These safety symbols may appear in this manual or on the instrument.

| <u> </u> | WARNIN       |
|----------|--------------|
|          | **/ (1(1411) |

Warning: Identifies conditions or practices that could result in injury or loss of life.

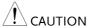

Caution: Identifies conditions or practices that could result in damage to the LCR-8000G or to other properties.

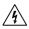

DANGER High Voltage

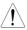

Attention Refer to the Manual

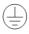

Protective Conductor Terminal

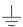

Earth (ground) Terminal

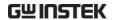

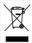

Do not dispose electronic equipment as unsorted municipal waste. Please use a separate collection facility or contact the supplier from which this instrument was purchased.

### Safety Guidelines

#### General Guideline

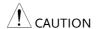

- Do not place any heavy object on the instrument.
- Avoid severe impact or rough handling that leads to damaging the instrument.
- Do not discharge static electricity to the instrument.
- Do not block or obstruct the cooling fan vent opening.
- Do not perform measurement at circuits directly connected to Mains (Note below).
- Do not disassemble the instrument unless you are qualified as service personnel.

(Measurement categories) EN 61010-1:2001 specifies the measurement categories and their requirements as follows. the LCR-8000G falls under category I.

- Measurement category IV is for measurement performed at the source of low-voltage installation.
- Measurement category III is for measurement performed in the building installation.
- Measurement category II is for measurement performed on the circuits directly connected to the low voltage installation.
- Measurement category I is for measurements performed on circuits not directly connected to Mains.

### **Power Supply**

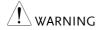

- AC Input voltage: 115V (+10% / -25%), AC 230V (+15% / -14%) (Selectable), 50/60Hz.
- Connect the protective grounding conductor of the AC power cord to an earth ground, to avoid electrical shock.

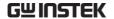

#### Fuse

• Fuse type: T3A/250V

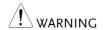

- Make sure the correct type of fuse is installed before power up.
- To ensure fire protection, replace the fuse only with the specified type and rating.
- Disconnect the power cord before fuse replacement.
- Make sure the cause of fuse blowout is fixed before fuse replacement.

# Cleaning the LCR-8000G

- Cleaning the LCR- Disconnect the power cord before cleaning.
  - Use a soft cloth dampened in a solution of mild detergent and water. Do not spray any liquid.
  - Do not use chemicals or cleaners containing harsh materials such as benzene, toluene, xylene, and acetone.

### Operation Environment

- Location: Indoor, no direct sunlight, dust free, almost non-conductive pollution (Note below)
- Relative Humidity: < 80%
- Altitude: < 2000m
- Temperature: 0°C to 40°C

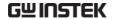

(Pollution Degree) EN 61010-1:2001 specifies the pollution degrees and their requirements as follows. The LCR-8000G falls under degree 2.

Pollution refers to "addition of foreign matter, solid, liquid, or gaseous (ionized gases), that may produce a reduction of dielectric strength or surface resistivity".

- Pollution degree 1: No pollution or only dry, non-conductive pollution occurs. The pollution has no influence.
- Pollution degree 2: Normally only non-conductive pollution occurs. Occasionally, however, a temporary conductivity caused by condensation must be expected.
- Pollution degree 3: Conductive pollution occurs, or dry, nonconductive pollution occurs which becomes conductive due to condensation which is expected. In such conditions, equipment is normally protected against exposure to direct sunlight, precipitation, and full wind pressure, but neither temperature nor humidity is controlled.

# Storage environment

Location: Indoor

Relative Humidity: < 80%</li>

Temperature: -40°C to 70°C

### Disposal

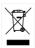

Do not dispose this instrument as unsorted municipal waste. Please use a separate collection facility or contact the supplier from which this instrument was purchased. Please make sure discarded electrical waste is properly recycled to reduce environmental impact.

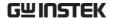

### Power cord for the United Kingdom

When using an LCR-8000G series LCR meter in the United Kingdom, make sure the power cord meets the following safety instructions.

NOTE: This lead/appliance must only be wired by competent persons

NARNING: THIS APPLIANCE MUST BE EARTHED

IMPORTANT: The wires in this lead are coloured in accordance with the following code:

Green/ Yellow: Earth

Blue: Neutral

Brown: Live (Phase)

As the colours of the wires in main leads may not correspond with the coloured marking identified in your plug/appliance, proceed as follows:

The wire which is coloured Green & Yellow must be connected to the Earth terminal marked with either the letter E, the earth symbol  $\stackrel{\frown}{=}$  or coloured Green/Green & Yellow.

The wire which is coloured Blue must be connected to the terminal which is marked with the letter N or coloured Blue or Black.

The wire which is coloured Brown must be connected to the terminal marked with the letter L or P or coloured Brown or Red.

If in doubt, consult the instructions provided with the equipment or contact the supplier.

This cable/appliance should be protected by a suitably rated and approved HBC mains fuse: refer to the rating information on the equipment and/or user instructions for details. As a guide, a cable of 0.75mm² should be protected by a 3A or 5A fuse. Larger conductors would normally require 13A types, depending on the connection method used.

Any exposed wiring from a cable, plug or connection that is engaged in a live socket is extremely hazardous. If a cable or plug is deemed hazardous, turn off the mains power and remove the cable, any fuses and fuse assemblies. All hazardous wiring must be immediately destroyed and replaced in accordance to the above standard.

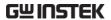

# GETTING STARTED

This chapter describes the LCR-8000G series in a nutshell, including their main features, model comparison, front / rear panel appearance, and power up sequence. Use the Tutorial section for a quick access to the main functionalities, step by step.

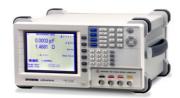

| Main Features       | Main Features                       | 12 |
|---------------------|-------------------------------------|----|
| Package contents    | Package Contents                    | 13 |
| Measurement         | Measurement items                   | 13 |
| item                | Measurement combination             | 14 |
|                     | Equivalent Circuits                 | 14 |
| Model<br>Comparison | Major Model Differences             | 15 |
| Panel overview      | Front Panel Overview                | 16 |
|                     | Rear Panel Overview                 | 19 |
| Tilt stand / Power  | Tilt stand                          | 21 |
| up                  | Power up                            | 22 |
|                     | Select AC mains frequency (50/60Hz) | 23 |

### **GETTING STARTED**

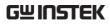

| Fixture         | Fixture structure                          | 24 |
|-----------------|--------------------------------------------|----|
| connection      | Fixture connection                         | 25 |
| Tutorial        | Basic measurement (without Pass/Fail test) | 26 |
|                 | Pass/Fail test (Single step)               | 28 |
|                 | Pass/Fail test (Multiple step)             | 30 |
|                 | Graph mode                                 | 32 |
| Measurement tip | Measurement tip                            | 34 |

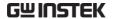

### Main Features

### Performance

- 20Hz ~ 10MHz wide test frequency (LCR-8110G)
- 6 digit measurement resolution
- 10mV ~ 2V measurement drive level (DC/20Hz~3MHz)
- 0.1% basic measurement accuracy

### Operation

- · Spot frequency measurement
- Multi-step measurement, maximum 64 programs with up to 30 steps each
- · Actual measurement value display
- Measurement in absolute value or percentage difference from the nominal value
- Pass/Fail test
- Precision fixture with four-wire + ground connection
- · Fixture trimming, open and closed connection
- Bar display mode for easy adjustment of variable components
- Graph mode for visual representation of measurement data
- Retains panel setup after power-Off
- Large LCD display, 320x240 resolution
- Intuitive user interface, comprehensive measurement functions

#### Interface

- GPIB
- RS-232C

# **Package Contents**

Ensure all the package contents are included and defect-free before using the LCR-8000G. If any of the contents in your package are missing or damaged, please contact your nearest GW Instek distributor.

| Standard<br>Accessories | <ul><li>LCR 8000G model</li><li>Power Cord</li></ul> | <ul><li> LCR User manual</li><li> Calibration certificate</li></ul> |
|-------------------------|------------------------------------------------------|---------------------------------------------------------------------|
|                         | • LCR-12 test fixture                                |                                                                     |
| Optional<br>Accessories | • LCR-13 SMD/test chip fixture                       | • LCR-05 Axial/Radial component fixture*                            |
|                         | • LCR-09 SMD/test chip fixture                       | • GRA-404 rack mount (19" 4U)                                       |
|                         | • LCR-07 conventional test leads*                    | • GTL-232 RS232C cable, 9-pin (null                                 |
|                         | • LCR-08 SMD clip                                    | modem)                                                              |
|                         | tweezers*                                            | • GTC-001 Instrument                                                |
|                         | • LCR-06A Kelvin leads*                              | cart<br>*Frequency: DC~1MHz                                         |

## Measurement Type

### Measurement items

| Primary<br>measurement   | Capacitance (C) Reactance (X)                                           | Inductance (L) Susceptance (B) (=1/X)                        |
|--------------------------|-------------------------------------------------------------------------|--------------------------------------------------------------|
|                          | Impedance (Z)  DC Resistance ( $R_{DC}$ )                               | Admittance (Y) (=1/Z)                                        |
| Secondary<br>measurement | AC Resistance (R <sub>AC</sub> ) Dissipation factor (D) Conductance (G) | Quality factor (Q)(=1/D)<br>Angle ( $\theta$ ) (for Z and Y) |

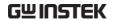

### Measurement combination

 $\bullet : Available, \ \_: Not \ available, \ \diagdown : Combination \ doesn't \ exist.$ 

| 1st measurement        | 2        | nd r     | neası    | urer     | nent     | Circui | t model  | Graph | *Prog |
|------------------------|----------|----------|----------|----------|----------|--------|----------|-------|-------|
|                        | Q        | D        | Rac      | G        | Angle    | Series | Parallel |       |       |
| Capacitance (C)        | •        | •        | •        | •        | _        | •      | •        | •     | •     |
| Inductance (L)         | •        | •        | •        | •        | _        | •      | •        | •     | •     |
| Reactance (X)          | •        | •        | •        | _        | _        | •      | _        | •     | •     |
| Susceptance (B)        | •        | •        | •        | •        | _        | _      | •        | •     | •     |
| Impedance (Z)          | _        | _        | _        | _        | •        | _      | _        | •     | •     |
| Admittance (Y)         | _        | _        | _        | _        | •        | _      | _        | •     | •     |
| DC Resistance(RDC)     | _        | _        | _        | _        | _        | _      | _        | _     | •     |
| Quality factor (Q)     | X        | $\times$ | $\times$ | $\times$ |          | •      | •        | •     | •     |
| Dissipation factor (D) | X        | $\times$ | $\times$ | $\times$ |          | •      | •        | •     | •     |
| AC Resistance (RAC)    | $\times$ | $\times$ | $\times$ | $\times$ | ><       | •      | •        | •     | •     |
| Conductance (G)        | $\times$ | $\times$ | $\times$ | $\times$ | ><       | _      | •        | •     | •     |
| Angle (θ)              | $\times$ | $\times$ | $\times$ | $\times$ | $\times$ | _      | _        | •     | •     |

<sup>\*</sup>Prog: Multi-step program

### **Equivalent Circuits**

| Series or Parallel | C+R | C+D | C+Q | L+R | L+Q | L+D |
|--------------------|-----|-----|-----|-----|-----|-----|
| Series             | X+R | X+D | X+Q |     |     |     |
| Parallel           | C+G | B+G | B+D | B+Q | B+R | L+G |

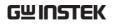

# Model Comparison

## Major Model Differences

| Model                                       | LCR-8101G                       | LCR-8105G                        | LCR-8110G                         |
|---------------------------------------------|---------------------------------|----------------------------------|-----------------------------------|
| Measurement<br>Frequency                    | 20Hz~1MHz                       | 20Hz~5MHz                        | 20Hz~10MHz                        |
| Drive Signal Level<br>AC                    | 20Hz~1MHz:<br>0.01V~2Vrms       | 20Hz~≤3MHz:<br>0.01V~2Vrms       | 20Hz~≤3MHz:<br>0.01V~2Vrms        |
|                                             |                                 | >3MHz~5MHz: 0.01V~1Vrms          | >3MHz~10MHz: 0.01V~1Vrms          |
| DC                                          |                                 | 0.01V~2V                         |                                   |
| Drive Signal Short<br>Circuit Current<br>AC | 20Hz~1MHz:<br>100uA~20mA<br>rms | 20Hz~≤3MHz:<br>100uA~20mA<br>rms | 20Hz~≤3MHz:<br>100uA~20mA<br>rms  |
|                                             |                                 | >3MHz~5MHz:<br>100uA~10mA<br>rms | >3MHz~10MHz:<br>100uA~10mA<br>rms |
| DC                                          |                                 | 100uA~20mA                       |                                   |
| Accuracy (open                              | 20Hz~1MHz:<br>± 2% ± 5mV        | 20Hz~≤1MHz:<br>± 2% ± 5mV        | 20Hz~≤1MHz:<br>± 2% ± 5mV         |
| circuit)<br>AC                              |                                 | >1MHz~5MHz:<br>±5% ±10mV         | >1MHz~10MHz:<br>±5% ±10mV         |
| DC                                          |                                 | $\pm 2\% \pm 5 \text{mV}$        |                                   |

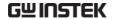

### Front Panel Overview

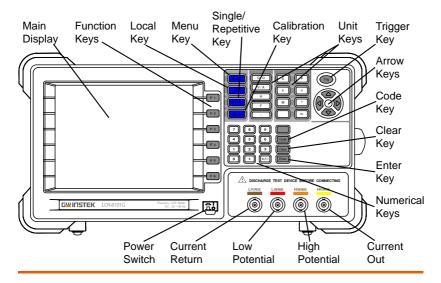

Main display

320 by 240, DST LCD display.

Function keys

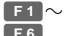

Assigned to the menu on the right side of the display.

Local key

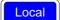

When the instrument is under remote control mode, sets the instrument back into local panel operation. For remote control details, see page 108.

Menu key

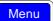

Shows the main menu on the display.

Single/Repetitive key

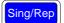

Selects Single measurement mode (manual triggering) or Repetitive measurement mode (automatic triggering). See page56 for details.

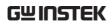

| Calibration key | Calibration   | Enters the calibration mode. See page124 for calibration details.                                                    |  |  |  |
|-----------------|---------------|----------------------------------------------------------------------------------------------------|--|--|--|
| Unit keys       | Enters unit w | hen editing values.                                                                                                  |  |  |  |
|                 | D/Q           | Dissipation factor or Quality factor                                                                                 |  |  |  |
|                 | V/A           | Voltage or Ampere                                                                                                    |  |  |  |
|                 | Н             | Henry (for Inductance)                                                                                               |  |  |  |
|                 | F             | Farad (for Capacitance)                                                                                              |  |  |  |
|                 | Ω             | Ohm (for Resistance, Impedance)                                                                                      |  |  |  |
|                 | S             | Siemens (for Susceptance,<br>Admittance)                                                                             |  |  |  |
|                 | k             | Kilo (10³) Mega (106)                                                                                                |  |  |  |
|                 | р             | Pico (10 <sup>-12</sup> ) Nano (10 <sup>-9</sup> )                                                                   |  |  |  |
|                 | μ             | Micro (10-6) m Milli (10-3)                                                                                          |  |  |  |
| Trigger key     | Trig          | Manually triggers measurement.<br>Available only in Single<br>measurement mode (page56).                             |  |  |  |
| Arrow keys      |               | Selects menu items or parameters. The Up/Down and Left/Right keys are used in pairs.                                 |  |  |  |
| Code key        | Code          | Enters system codes for changing drive Voltage/Current display (page58) or frequency adjustment resolution (page54). |  |  |  |
| Clear key       | Clear         | Clears all previous entries when editing values.                                                                     |  |  |  |

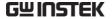

Enter key Confirms the entered value or Enter selection. Numerical keys 9 Enters numeric values. 5 6 2 Accepts measurement fixture. For connection Measurement details, see page24. terminals **LFORCE** Current return LSENSE Low potential **HSENSE** High potential Current output **HFORCE LFORCE** LSENSE **HSENSE HFORCE** Power switch Turns On ■ or Off ■ the main power. For power up sequence, see

page22.

### Rear Panel Overview

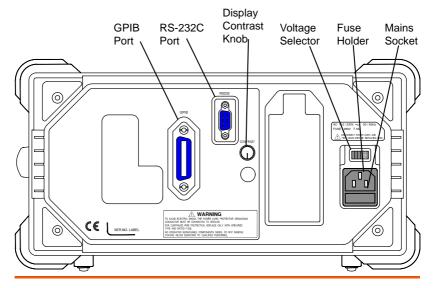

GPIB port / RS-232C port

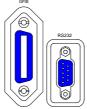

Accepts remote control cables.

GPIB: 24-pin female

RS-232C: DB-9 pin male

See page108 for remote control details.

Display contrast knob

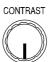

Sets the display contrast level. See page22 for details.

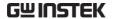

Voltage selector / Fuse holder / Mains socket

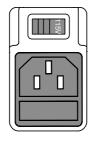

The voltage selector sets the AC mains voltage:

AC 115V (+10% / -25%), AC 230V (+15% / -14%) (Selectable), 50/60Hz.

The fuse holder contains the main fuse, T3A/250V. For fuse replacement details, see page131.

The mains socket accepts power cable. See page22 for power-up details.

# Tilt Stand & Power Up

### Tilt stand

Low angle

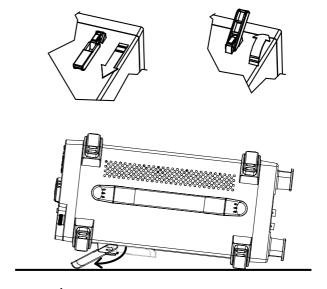

High angle

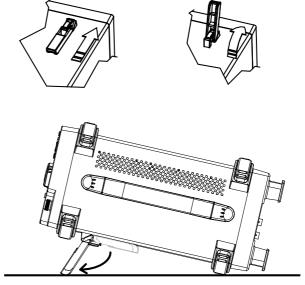

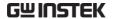

### Power up

### Panel operation

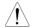

Set the rear panel
 Voltage selector to the
 correct position
 according to the AC
 mains voltage.

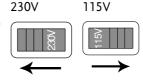

2. Connect the power cord to the socket.

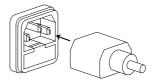

3. Turn On the power switch. The display becomes active in 2~3 seconds.

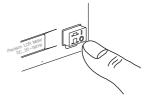

4. Use the contrast knob on the rear panel to adjust the LCD display brightness.

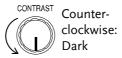

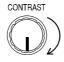

Clockwise: Light

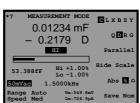

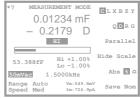

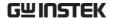

### Select AC mains frequency (50/60Hz)

Background

Although the LCR-8000G works under both 50 and 60Hz power frequencies, we recommend selecting the frequency that matches the local setting to get the best measurement precision, especially at lower frequencies (< 100Hz).

Panel operation

1. Press the Menu key, then F5 (System). The system menu appears.

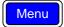

F 5

Precision LCR Meter LCR-8101G Software version 2.04 Apr 25 2009

Frequency 1MHz
RS-232 

GPIB 

Graph mode 

Line frequency : 50Hz

Beep : OFF
GPIB address : 5
Average : 10

2. Press the Up/Down key and move the cursor to Line frequency.

Line frequency : 50Hz

3. If necessary, press the Left/Right key to select the frequency, from 50 to 60Hz or from 60Hz to 50Hz.

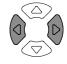

Line frequency : 60Hz

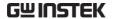

### **Fixture Connection**

#### Fixture structure

### Background

The standard fixture is a four-wire type with a common terminal for screen connection. The outer terminals (Hforce and Lforce) provide the current and the inner terminals (Hsense and Lsense) measures the potential.

#### Diagram

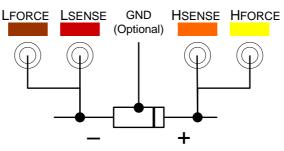

| Desc |  |  |
|------|--|--|

**HFORCE** 

Carries the signal current source.

Connected to the + side of the device

under test.

**HSENSE** 

Together with Lsense, monitors the Potential. Connected to the + side of

the device under test.

LSFNSF

Together with Hsense, monitors the Potential. Connected to the - side of

the device under test.

**LFORCE** 

Accepts the signal current return.

Connected to the - side of the device

under test.

GND

If the test component has a large metal area NOT connected to either of the terminals, connect the GND

clip to minimize noise level.

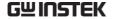

#### Fixture connection

Panel operation

- 1. Discharge the test component before connecting the fixture set.
- 2. Connect each fixture terminal to the front panel BNC connector with matching color.

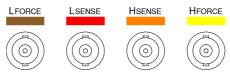

3. Connect the fixture to the test component. If the component has polarity, connect the H side to the positive lead and the L side to the negative lead. Make sure the distance between the lead base and fixture clip is short enough.

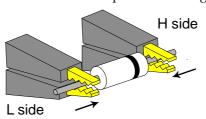

4. If the test component has an outer case unconnected to either of the leads, connect the ground terminal for noise level reduction.

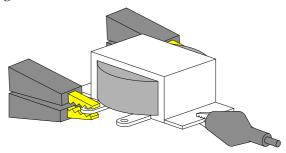

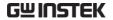

# Tutorials (Step by Step Operations)

### Basic measurement (without Pass/Fail test)

| Step                                    | Description                                                                                                    | Details |
|-----------------------------------------|----------------------------------------------------------------------------------------------------|---------|
| 1. Connect fixture                      | Connect the fixture to the DUT.                                                                                                    | Page24  |
| 2. Enter menu                           | Press the Menu key, followed by F1 (AC measurement) or F2 (Rdc).                                                                                                    | Page48  |
| 3. Hide scale                           | Press F4 (Show/Hide Scale) to hide the scale (or show the circuit diagram)                                                                                                    | Page50  |
| 4. Select measur-<br>ement item         | Press F1 (First) and F2 (Second) repeatedly to select the measurement item.                                                                                                    | Page51  |
| 5. Select series/<br>parallel circuit   | If available, press F3 (Series/Parallel) to select the equivalent circuit model.                                                                                                    | Page51  |
| 6. Set<br>measurement<br>frequency      | Press the Left/Right arrow key and move<br>the cursor to the Frequency. Use the<br>numerical and unit keys to set the<br>frequency.                                                              | Page53  |
| 7. Set<br>measurement<br>Voltage        | Press the Left/Right arrow key and move<br>the cursor to the Voltage. Use the<br>numerical and unit keys to set the level.                                                                       | Page55  |
| 8a. Select Single measurement           | Press the Sing/Rep key to select Single (manual trigger) measurement. To trigger measurement, press the Trig key.                                                                                | Page56  |
| 8b. Select<br>Repetitive<br>measurement | Press the Sing/Rep key to select<br>Repetitive (automatic trigger)<br>measurement. Press the Left/Right arrow<br>key and move the cursor to Speed. Press<br>the Up/Down key to select the speed. | Page57  |

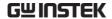

Optional settings To hide the drive Voltage/Current, press Page58 the Code key, type 80, then press Enter.

Set the Range (internal setting) to Auto, use the Left/Right key to move the cursor and Up/Down key to change the setting.

Page52

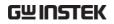

## Pass/Fail test (Single step)

| Step                                  | Description                                                                                                    | Details |
|---------------------------------------|----------------------------------------------------------------------------------------------------|---------|
| 1. Connect fixture                    | Connect the fixture to the DUT.                                                                                                    | Page24  |
| 2. Set buzzer sound                   | Press the Menu key, then F5 (System). Press the Up/Down arrow key to move the cursor to Beep, then use the Left/Right key to select setting (Off recommended).                                      | Page62  |
| 3. Set Average                        | Press the Menu key, then F5 (System). Press the Up/Down arrow key to move the cursor to Average, then use the numerical keys to enter an average number (1-256). Press enter to confirm the number. | Page63  |
| 4. Enter menu                         | Press the Menu key, followed by F1 (AC measurement) or F2 (Rdc).                                                                                                    | Page48  |
| 5. Show scale                         | Press F4 (Show/Hide Scale) to show the scale (or hide the circuit diagram)                                                                                                    | Page 50 |
| 6. Select measur-<br>ement item       | Press F1 (First) and F2 (Second) repeatedly to select the measurement item.                                                                                                    | Page51  |
| 7. Select series/<br>parallel circuit | If available, press F3 (Series/Parallel) to select the equivalent circuit model.                                                                                                    | Page51  |
| 8. Set<br>measurement<br>frequency    | Press the Left/Right arrow key and move<br>the cursor to the Frequency. Use the<br>numerical and unit keys to set the<br>frequency.                                                                 | Page53  |
| 9. Set<br>measurement<br>Voltage      | Press the Left/Right arrow key and move<br>the cursor to the Voltage. Use the<br>numerical and unit keys to set the level.                                                                          | Page55  |
| 10a. Select Single measurement        | Press the Sing/Rep key to select Single (manual trigger) measurement. To trigger measurement, press the Trig key.                                                                                   | Page56  |

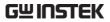

| 10b. Select<br>Repetitive<br>measurement | Press the Sing/Rep key to select<br>Repetitive (automatic trigger)<br>measurement. Press the Left/Right arrow<br>key and move the cursor to Speed. Press<br>the Up/Down key to select the speed.                                                                                                    | Page57 |
|------------------------------------------|----------------------------------------------------------------------------------------------------|--------|
| 11a. Select<br>Absolute<br>measurement   | Press F5 (Abs/ $\%$ / $\Delta$ ) to select Abs. Press the Left/Right key to move the cursor to Lo (Low limit). Use the numerical and unit keys to set the Low limit. Repeat this for Hi (Hi limit) as well.                                                                                                    | Page67 |
| 11b. Select<br>Percentage<br>measurement | Press F5 (Abs/%/ $\Delta$ ) to select %. Press the Left/Right key to move the cursor to the Nominal value. Use the numerical and unit keys to set the numerical level. Then move the cursor to Lo (Low limit) and set the percentage. Repeat this for Hi (Hi limit) as well. To save the latest measurement result as Nominal, press F6 (Save Nom).                  | Page68 |
| 11c. Select Delta<br>measurement         | Press F5 (Abs/%/ $\Delta$ ) to select $\Delta$ . Press the Left/Right key to move the cursor to the Nominal value. Use the numerical and unit keys to set the numerical level. Then move the cursor to Lo (Low limit) and set the Lo value difference. Repeat this for Hi (Hi limit) as well. To save the latest measurement result as Nominal, press F6 (Save Nom). | Page69 |
| Optional settings                        | To hide the drive Voltage/Current, press the Code key, type 80, then press Enter.                                                                                                    | Page58 |
|                                          | Set the Range (internal setting) to Auto, use the Left/Right key to move the cursor and Up/Down key to change the setting.                                                                                                    | Page52 |

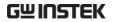

## Pass/Fail test (Multiple step)

| Step                             | Description                                                                                                    | Details |
|----------------------------------|----------------------------------------------------------------------------------------------------|---------|
| 1. Connect fixture               | Connect the fixture to the DUT.                                                                                                    | Page24  |
| 2. Set buzzer sound              | Press the Menu key, then F5 (System). Press the Up/Down arrow key to move the cursor to Beep, then use the Left/Right key to select setting (Off recommended).                                      | Page73  |
| 3. Set Average                   | Press the Menu key, then F5 (System). Press the Up/Down arrow key to move the cursor to Average, then use the numerical keys to enter an average number (1-256). Press enter to confirm the number. | Page74  |
| 4. Enter multiple step mode      | Press the Menu key, then F3 (Multi step).                                                                                                    | Page75  |
| 5. Select<br>measurement<br>item | Press the arrow keys to move the cursor to Step 01 Func. Press F1 (Prog) repeatedly to select the item.                                                                                             | Page77  |
| 6a. Set<br>parameters            | Press the arrow keys to move the cursor to the parameters below. Use the numerical and unit keys for editing values or F1 (Prog) for selecting options.                                             | Page77  |
| 6b. Add steps                    | Move the cursor to the first empty step and press F1 (Prog).                                                                                                    | Page77  |
| 6c. Copy to the next step        | Press F2 (Copy). The selected step contents are copied and inserted to the next step.                                                                                                    | Page80  |
| 6d. Delete step                  | Press F3 (Delete). The selected step is deleted.                                                                                                    | Page80  |
| 7. Save program                  | Press F4 (Save). The edited program is saved.                                                                                                    | Page84  |

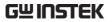

| 8. Enter Run<br>menu           | Press F6 (Run). The Run menu opens.                                                                                                    | Page81 |
|--------------------------------|----------------------------------------------------------------------------------------------------|--------|
| 9. Set Single or<br>Repetitive | Press the Sing/Rep key to select Single (manual trigger) or Repetitive (auto trigger).                                                                                                    | Page81 |
| 10. Start running              | If the test has not started yet, press F1 (Start) or Trig key. Press F6 (Set) to go back to the setup menu.                                                                                     | Page81 |
| File operation:<br>new program | Press F5 (File), then F4 (New). Press the Left/Right keys to move the cursor and press the Down key to select character. To confirm the file name, press the Enter key. A new file appears.     | Page75 |
|                                | To delete a character, press the Up key.                                                                                                    |        |
|                                | To quit, press the Clear key.                                                                                                    |        |
| File operation:<br>load        | Press F5 (File), then F1 (Load). Use the arrow keys to select the program and press F1 (Load).                                                                                                  | Page86 |
| File operation:<br>delete      | Press F5 (File), then F2 (Delete). Use the arrow keys to select the program and press F5 (Del).                                                                                                 | Page87 |
| File operation:<br>save as     | Press F5 (File), then F3 (Save as). Press the Left/Right keys to move the cursor and press the Down key to select character. To confirm the file name, press the Enter key. A new file appears. | Page84 |
|                                | To delete a character, press the Up key.                                                                                                    |        |
|                                | To quit, press the Clear key.                                                                                                    |        |

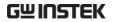

## Graph mode

| Step                                               | Description                                                                                                    | Details |
|----------------------------------------------------|----------------------------------------------------------------------------------------------------|---------|
| 1. Connect fixture                                 | Connect the fixture to the DUT.                                                                                                    | Page24  |
| 2. Enter graph mode                                | Press the Menu key, then F4 (Graph).                                                                                                    | Page89  |
| 3. Select item                                     | Press F5 repeatedly to select the graph item.                                                                                                    | Page90  |
| 4a. Set horizontal scale (frequency)               | Press the Up/Down key to move the cursor to Sweep. Press the Left/Right key to select Frequency. Then move the cursor to Start Frequency, set the value using the numerical and unit keys. Repeat this for Stop Frequency and Level (drive Voltage). | Page93  |
| 4b. Set horizontal scale (voltage)                 | Press the Up/Down key to move the cursor to Sweep. Press the Left/Right key to select Voltage. Then move the cursor to Start Voltage, set the value using the numerical and unit keys. Repeat this for Stop Voltage and Freq (frequency).            | Page91  |
| 5. Select speed                                    | Press the Up/Down key to move the cursor to Speed. Press the Left/Right key to select the measurement speed.                                                                                                    | Page102 |
| 6. Select step size                                | Press the Up/Down key to move the cursor to Step size. Press the Left/Right key to select the data step (all or sampled).                                                                                                    | Page103 |
| 7. Select linear or log scale                      | Press F1 (Lin/Log) to select linear or logarithmic horizontal scale.                                                                                                    | Page92  |
| 8a. Set vertical<br>scale (Absolute +<br>Auto fit) | Press F2 (Abs/%) to select Abs, then press F3 (Manual/Auto fit) to select Auto fit. the LCR-8000G automatically configures the vertical scale.                                                                                                    | Page99  |

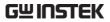

| 8b. Set vertical<br>scale (Absolute +<br>Manual fit)   | Press F2 (Abs/%) to select Abs, then press F3 (Manual/Auto fit) to select Manual fit. Move the cursor to Hi, set the Hi value. Repeat this for Lo as well. The minimum and maximum vertical range is manually configured.        | Page95  |
|--------------------------------------------------------|----------------------------------------------------------------------------------------------------|---------|
| 8c. Set vertical<br>scale (Percentage<br>+ Auto fit)   | Press F2 (Abs/%) to select %, then press F3 (Manual/Auto fit) to select Auto fit. Move the cursor to Nominal and set the nominal value. The LCR-8000G automatically configures the vertical range around the nominal value.      | Page100 |
| 8d. Set vertical<br>scale (Percentage<br>+ Manual fit) | Press F2 (Abs/%) to select %, then press F3 (Manual/Auto fit) to select Manual fit. Move the cursor to Hi, set the Hi percentage. Repeat this for Lo and Nominal. The minimum and maximum vertical range is manually configured. | Page97  |
| 9. Plot graph                                          | Press F4 (Start). The graph is drawn on the display. To abort, press F6 (Abort).                                                                                                    | Page104 |
| 10. Fit graph into display                             | When plotting is finished, press F1 (Function), then F2 (Fit). The vertical scale is automatically adjusted to include all the plotted line. Press F1 (View) to go back.                                                         | Page106 |
| 11. Move marker                                        | Press the Left/Right keys to move the marker on the graph. To move the marker to the peak, press F1 (Function) and F3 (Peak). To move to the dip, press F4 (Dip). Press F1 (View) to go back.                                    | Page107 |
| 12. Return to previous menu                            | Press F6 (Return) or press the Menu key to go back to the previous or the other menu.                                                                                                    | Page107 |

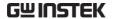

### Measurement tip

### Hi/Low impedance

If the measured impedance is greater than  $1k\Omega$ , the standard four-terminal connection is not necessary. Run S/C trim to remove the effect of series lead impedance.

If the measured impedance is lower than  $1k\Omega$ , four-terminal connection can reduce the effect of contact resistance at the test component.

# case connection

Metal component A large area of metal can add noise to the measurement. Here is how to minimize the effect.

> If the metal is connected to one of the terminals, this should be connected to the Hforce (Yellow) terminal side.

If the metal is NOT connected to either of the terminals, connect the GND clip.

# **Capacitors**

Very Small Valued When measuring small or SMD-size capacitors with a very-low capacitance, run O/C trim at the measurement frequency (Spot trimming) to eliminate the residual capacitance. Make sure the measurement lead positions are fixed during trimming.

> The O/C trimming value can be up to 100 less than the actual measured value. For example: If the open circuit capacitance of the circuit is 1pF, and the DUT is 100pF, then ~1% of the measurement is erroneous without O/C trimming.

It is recommend that for any capacitance less than 100pF, O/C trimming should first be performed.

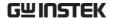

Inductors

Very Small Valued When measuring small or SMD-size inductors with a very-low inductance, run S/C trim at the measurement frequency (Spot trimming). The LCR-8000G measures the difference between the inductance of S/C trimming and the inductance of the test component. Four-terminal fixture set is recommended and make sure the measurement leads are fixed during trimming.

> S/C trimming is required for very small inductors because the S/C trim value that is retracted from the measurement can be up to 100nH. For measurements up to  $10\mu H$ , this S/C trim value can account for up to 1% of the error.

It is recommended that for inductors of less than  $10\mu$ H, that S/C trimming be used.

#### Wire capacitance

When measuring the wire capacitance, the fixture clips that are marked with H<sub>F</sub>(High Force)/H<sub>S</sub> (High Sense) should always be connected to the point that is influenced the most by noise.

#### Wire inductance

The wire inductance should be subtracted from the measurement result.

- 5cm, 1mm diameter wire has 50nH inductance
- 5cm, 2mm diameter wire has 40nH inductance

### Frequency factor in inductor measurement

When an inductor is measured at a frequency much lower than that for which it is designed (for example, an HF choke tested at AF), the inductor tends to behave as an inductive resistor. In these circumstances, measurement accuracy is widened by (1 + 1/Q) where Q is the quality factor.

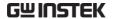

#### Air-cored coils

Air-cored coils can pick up noise very easily, therefore they should be kept well clear of any test equipment that may contain power transformers or display scan circuitry. Also, keep the coils away from metal objects which may modify inductor characteristics.

# Iron-cored and ferrite inductor

The effective value of iron-cored and ferrite inductors can vary widely with the magnetization and test signal level. Measure them at the AC level and frequency in use. When core materials are damaged by excessive magnetization (for example: tape heads and microphone transformers), check that the test signal is acceptable before connection.

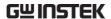

# BASIC MEASUREMENT

Basic measurement measures DUT in numerical style. Advanced measurements are available in Pass/Fail test mode (page59), where measurement results are compared with user-defined limits, and in Graph mode (page88), where measurement data is displayed in graphical representation.

| Measurement<br>item          | Measurement combination                                                              |          |
|------------------------------|--------------------------------------------------------------------------------------|----------|
| Measurement<br>overview      | Enter measurement mode  Display overview                                             | 49       |
| Measurement<br>configuration | Select measurement item                                                              | 52<br>53 |
| Run measurement              | Select Single measurement  Select Repetitive measurement  Hide drive Voltage/Current | 57       |

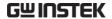

## Measurement Item Description

In general, two items, primary and secondary, are combined in a single measurement. The following table shows the available combinations. Overview of each measurement item is listed from the next page.

#### Measurement combination

 $\bullet$ :Available, —:Not available,  $\times$ :Combination doesn't exist.

| 1st measurement        | 2nd measurement |          |          | Circuit model |          | Graph  | *Prog    |   |   |
|------------------------|-----------------|----------|----------|---------------|----------|--------|----------|---|---|
|                        | Q               | D        | Rac      | G             | Angle    | Series | Parallel |   |   |
| Capacitance (C)        | •               | •        | •        | •             | _        | •      | •        | • | • |
| Inductance (L)         | •               | •        | •        | •             | _        | •      | •        | • | • |
| Reactance (X)          | •               | •        | •        | _             | _        | •      | _        | • | • |
| Susceptance (B)        | •               | •        | •        | •             | _        | _      | •        | • | • |
| Impedance (Z)          | _               | _        | _        | _             | •        | _      | _        | • | • |
| Admittance (Y)         | _               | _        | _        | _             | •        | _      | _        | • | • |
| DC Resistance (RDC)    | _               | _        | _        | _             | _        | _      | _        | _ | • |
| Quality factor (Q)     | X               | $\times$ | $\times$ | $\times$      | $\times$ | •      | •        | • | • |
| Dissipation factor (D) | X               | $\times$ | $\times$ | $\times$      | $\times$ | •      | •        | • | • |
| AC Resistance (RAC)    | X               | $\times$ | $\times$ | $\times$      | $\times$ | •      | •        | • | • |
| Conductance (G)        | X               | $\times$ | X        | $\times$      |          | _      | •        | • | • |
| Angle ( $\theta$ )     | $\times$        | $\times$ | $\times$ | $\times$      | $\times$ | _      | _        | • | • |

<sup>\*</sup>Prog: Multi-step program

- The graph measurement is described in the Graph Mode chapter, page88.
- The multi-step program mode is described in the Pass/Fail test chapter, page71.

## Series/Parallel circuit models

### Background

For measuring AC Resistance, Capacitance, Reactance, Inductance, and Susceptance, series and parallel equivalent circuit models are available. Select the model according to the component value.

#### Capacitance (C)

Series diagram

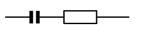

Parallel diagram

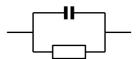

Series formula

$$C_S = C_P \left( 1 + D^2 \right)$$

D=dissipation factor

Parallel formula

$$C_P = \frac{C_S}{\left(1 + D^2\right)}$$

D=dissipation factor

When to use Series (Cs)

Large capacitance: Reactance  $(X_C) < 1k\Omega$ 

When to use Parallel (CP)

Small capacitance: Reactance  $(X_C) > 1k\Omega$ 

Note: 
$$X_C = \frac{1}{2\pi fC}$$

Note: 
$$X_C = \frac{1}{2\pi fC}$$

## Inductance (L)

Series diagram

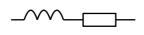

Parallel diagram

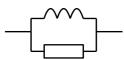

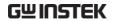

Series formula

$$L_{S} = \frac{L_{P}}{\left(1 + \frac{1}{O^{2}}\right)}$$

Q=quality factor

When to use Series (Ls)

Small inductance: Reactance  $(X_L) < 1k\Omega$ 

Note:  $X_L = 2\pi f L$ 

Parallel formula

$$L_P = L_S \left( 1 + \frac{1}{Q^2} \right)$$

Q=quality factor

When to use Parallel (LP)

Large inductance: Reactance  $(X_L) > 1k\Omega$ 

Note:  $X_L = 2\pi f L$ 

#### Resistance

Series diagram

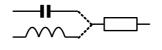

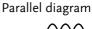

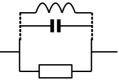

Series formula

$$R_S = \frac{R_P}{\left(1 + Q^2\right)}$$

Q=quality factor

When to use Series (Rs)

Small resistance:  $< 1k\Omega$ 

Parallel formula

$$R_P = R_S \left( 1 + Q^2 \right)$$

Q=quality factor

When to use Parallel (RP)

Large resistance:  $> 1k\Omega$ 

## Resistance (R) and Conductance (G = 1/R)

#### Background

Resistance measures how difficult it is for the electricity to flow between two terminals. Conductance is the reciprocal of Resistance and measures how easily the electricity flows.

#### Resistance

#### Conductance

Type

- Series Resistance Rs
- Parallel Resistance R<sub>P</sub>
- DC Resistance R<sub>dc</sub>

 Parallel Conductance  $G_P (= 1/R_P)$ 

Note: Conductance is available only for parallel circuit models.

Display Range

 $0.01 \text{m}\Omega \sim 1G\Omega$ 

 $0.001 \text{ns} \sim 1 \text{ks}$ 

Measurement combination

- $C_S + R_S$   $L_P + R_P$   $C_P + G_P$   $B_P + G_P$
- $L_S + R_S$   $B_P + R_P$   $L_P + G_P$

- $X_S + R_S$   $R_{dc}$
- C<sub>P</sub> + R<sub>P</sub>

Formula

$$R = \frac{V}{I} = \frac{1}{G} = Z_S - jX \qquad G_P = \frac{I}{V} = \frac{1}{R} = Y_P - jB$$

$$= Z_S - j\varpi L = Z_S + \frac{j}{\varpi C} \qquad = Y_P - j\varpi C = Y_P + \frac{j}{\varpi L}$$

$$|Z_S| = \sqrt{(R^2 + X^2)} \qquad |Y_S| = \frac{GB}{\sqrt{(G^2 + B^2)}}$$

$$|Z_P| = \frac{RX}{\sqrt{(R^2 + X^2)}} \qquad |Y_P| = \sqrt{(G^2 + B^2)}$$

$$R_S = |Z|\cos\theta \qquad G_P = |Y|\cos\theta$$

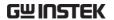

## Capacitance (C)

Background Capacitance measures the amount of electronic

charge stored between two terminals.

Display Range  $0.001 pF \sim 1F$ 

Type • Series Capacitance  $C_S$  • Parallel Capacitance  $C_P$ 

Combination •  $C_S + Q$  •  $C_P + Q$  •  $C_P + D$ 

•  $C_S + R_S$  •  $C_P + R_P$ 

•  $C_P + G_P$ 

Formula  $Z_{\scriptscriptstyle S} = R - \frac{j}{\varpi C} \hspace{1cm} Y_{\scriptscriptstyle P} = G + j \varpi C \label{eq:ZS}$ 

 $Q = \frac{1}{\varpi C_S R_S}$   $Q = \varpi C_P R_P D = \frac{G_P}{\varpi C_P}$ 

 $D = \varpi C_S R_S$ 

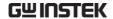

## Inductance (L)

Background Inductance measures the amount of magnetic flux

generated in certain electrical current.

Display Range  $0.1 \text{nH} \sim 100 \text{kH}$ 

Type • Series Inductance  $L_S$  • Parallel Inductance  $L_P$ 

• L<sub>P</sub> + G<sub>P</sub>

Formula  $Z_S=R+j\varpi L \qquad Y_P=G-\frac{j}{\varpi L}$   $Q=\frac{\varpi L_S}{R_S},\ D=\frac{R_S}{\varpi L_S} \qquad Q=\frac{R_P}{\varpi L_P},\ D=\varpi L_PG_P$ 

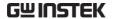

## Reactance (X) and Susceptance (B = 1/X)

Background Reactance measures the imaginary part of

Impedance (Z) caused by capacitors or inductors. Susceptance is the reciprocal of Reactance and measures the imaginary part of Admittance (Y),

which is also the reciprocal of Impedance.

Type Series Reactance (X<sub>S</sub>) Parallel Susceptance (B<sub>P</sub>)

Note: Reactance is available only in series available only in parallel

circuit model. circuit model.

Display Range  $0.01 \text{m}\Omega \sim 1 \text{G}\Omega$   $0.001 \text{ns} \sim 1 \text{ks}$ 

Measurement •  $X_S + Q$  •  $B_P + Q$  combination •  $X_S + D$  •  $B_P + D$ 

 $\bullet X_S + B \qquad \bullet B_P + B$   $\bullet X_S + R_S \qquad \bullet B_P + R_P$ 

• B<sub>P</sub> + G<sub>P</sub>

Formula  $X = \frac{1}{B} = |Z| \sin \theta$   $B = \frac{1}{X} = |Y| \sin \theta$ 

 $|Z_S| = \sqrt{R^2 + X^2}$   $|Y_S| = \frac{GB}{\sqrt{G^2 + B^2}}$ 

 $|Z_P| = \frac{RX}{\sqrt{(R^2 + X^2)}}$   $|Y_P| = \sqrt{(G^2 + B^2)}$ 

 $X_S = |Z| \sin \theta$   $B_P = |Y| \sin \theta$ 

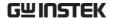

## Impedance (Z) and Admittance (Y = 1/Z)

Background

Impedance measures the total amount of opposition between two terminals in an AC circuit. Admittance is the reciprocal of Impedance and measures how easily the electricity flows in an AC circuit.

Type Impedance (Z) Admittance (Y)

Display Range  $0.01 \text{m}\Omega \sim 1 \text{G}\Omega$   $0.001 \text{ns} \sim 1 \text{ks}$ 

Formula  $Z = \frac{E}{I} = \frac{1}{Y} \qquad Y = \frac{I}{E} = \frac{1}{Z}$ 

 $Z_S = R + jX Y_P = G + jB$ 

 $=R+j\varpi L=R-rac{j}{\varpi C}$   $=G+j\varpi C=G-rac{j}{\varpi L}$ 

 $|Z_S| = \sqrt{(R^2 + X^2)}$   $|Y_S| = \frac{GB}{\sqrt{(G^2 + B^2)}}$ 

 $\left|Z_{P}\right| = \frac{RX}{\sqrt{\left(R^{2} + X^{2}\right)}}$   $\left|Y_{P}\right| = \sqrt{\left(G^{2} + B^{2}\right)}$ 

 $R_{S} = |Z|\cos\theta \qquad G_{P} = |Y|\cos\theta$ 

 $X_S = |Z| \sin \theta$   $B_P = |Y| \sin \theta$ 

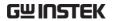

## Quality factor (Q) and Dissipation factor (D)

Background

Both Quality factor and its reciprocal, Dissipation factor, are used for measuring the rate of energy dissipation relative to the measurement frequency.

- Low energy dissipation: high Q, low D
- High energy dissipation: low Q, high D

Type

Quality factor (Q)

Dissipation factor (D)

Display Range

 $0.01 \sim 9999.9$ 

 $0.00001 \sim 1000$ 

Formula

$$Q = \frac{\varpi L_S}{R_S} = \frac{1}{\varpi C_S R_S} \qquad D = \frac{R_S}{\varpi L_S} = \varpi C_S R_S$$

$$= \frac{R_P}{\varpi L_P} = \varpi C_P R_P \qquad = \frac{G_P}{\varpi C_P} = \varpi L_P G_P$$

$$= \frac{1}{\tan(90 - \theta)^\circ} = \frac{1}{D} \qquad = \tan(90 - \theta)^\circ = \frac{1}{Q}$$

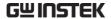

## Angle $(\theta)$

Background The Angle ( $\theta$ ) measures the phase on which

Impedance (Z), Admittance (Y), Quality factor (Q),

and Dissipation factor (D) are measured.

Type Angle  $(\theta)$ 

Display Range  $-180^{\circ} \sim +180^{\circ}$ 

Formula  $Z_S = R + jX$   $Y_P = G + jB$ 

 $=R+j\varpi L=R-\frac{j}{\varpi C} \qquad =G+j\varpi C=G-\frac{j}{\varpi L}$ 

 $Q = \frac{1}{\tan(90 - \theta)^{\circ}} = \frac{1}{D}$   $D = \tan(90 - \theta)^{\circ} = \frac{1}{Q}$ 

 $R_{S} = |Z|\cos\theta$   $G_{P} = |Y|\cos\theta$ 

 $X_{S} = |Z|\sin\theta \qquad B_{P} = |Y|\sin\theta$ 

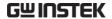

## Measurement Mode Overview

#### Enter measurement mode

Type AC  $C, L, X, B, Z, Y, Q, D, R, G, \theta$  DC Rdc

Panel operation

1. Press the Menu key. The main menu appears.

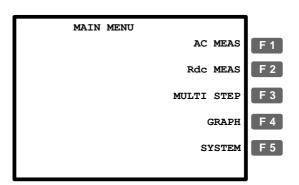

- 2. For Rdc measurement, press F2 (Rdc Meas).
  For any other measurement, press F1 (AC Meas). The measurement mode display appears.
- ГΖ

Menu

F 1

#### AC measurement

## DC measurement (Rdc)

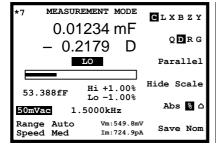

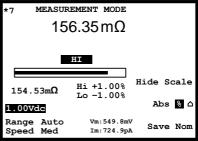

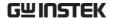

## Display overview

#### Normal mode

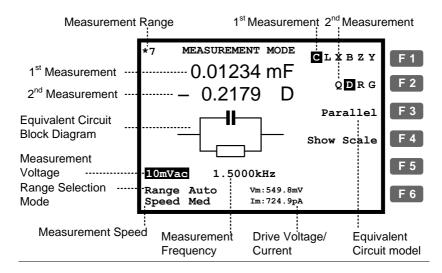

Absolute mode (Pass/Fail test)

Percentage mode (Pass/Fail test)

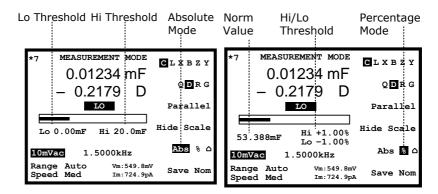

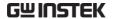

#### Delta mode (Pass/Fail test)

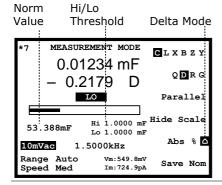

For Pass/Fail test details, see page59.

## Show circuit model or scale (pass/fail)

#### Background

The center of the display can be filled with the diagram of equivalent circuit model, or the measurement scale with Pass/Fail test result. This selects not only the diagram/scale but also whether running the Pass/Fail test or just measuring the value.

F 4

### Panel operation

Press F4 (Show/Hide scale) to view the circuit model or scale.

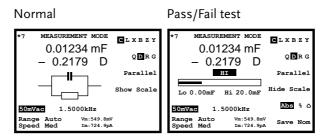

Pass/Fail test

For Pass/Fail test details, see page59.

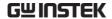

# Parameter Configuration

#### Select measurement item

\*This is not necessary for Rdc measurement.

#### Measurement combination

The following list shows the available combination of the first and second measurement items.

Capacitance (C) Series C-Q, C-D, C-R

Parallel C-Q, C-D, C-R, C-G

Inductance (L) L-Q, L-D, L-R Series

> L-Q, L-D, L-R, L-G Parallel

Reactance (X) Series X-Q, X-D, X-R

Susceptance (B) Parallel B-Q, B-D, B-R, B-G

Impedance (Z) Z-Angle Y-Angle

Admittance (Y)

### Panel operation

To select the first measurement item, press F1 repeatedly.

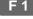

#### CLXBZY

To select the second measurement item, press F2 repeatedly.

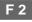

### ODRG

To select the circuit model, series or parallel, press F3 repeatedly.

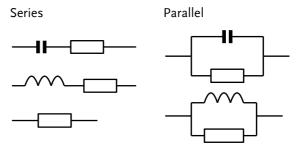

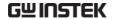

## Set measurement range to Auto

#### Background

The measurement range is an internal parameter defining the search range for each measurement item. Make sure the Auto setting is always selected, to obtain the best measurement accuracy. The active range appears at the top left corner of the display.

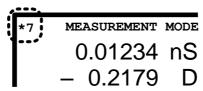

#### Panel operation

 Press the Left/Right key repeatedly to move the cursor to Range position.

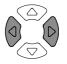

Range Auto Speed Slow

If the range is NOT set to Auto, press the Up/Down key repeatedly to set it back to Auto.

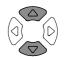

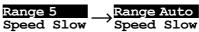

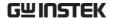

## Set measurement frequency

\*This setting does not apply to Rdc measurement.

#### Background

The measurement frequency, together with the measurement voltage, defines the electrical condition of each measurement item. Make sure the appropriate frequency is selected, according to the component characteristics.

#### Panel operation

1. Press the Left/Right key repeatedly to move the cursor to Frequency.

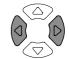

2.00 Vac

195.00 kHz

2. Enter the frequency using the numerical keys.

Range 20Hz ~ 1MHz (LCR-8101G)
20Hz ~5MHz (LCR-8105G)
20Hz ~10MHz (LCR-8110G)

1.2kHz 1 2 k Enter

1MHz 1 M Enter

Backspace All clear Clear

Increase Decrease

When the entered value does not fit in the range, the LCR-8000G automatically selects the nearest value.

## Nearest Available

When the wrong unit (such as  $\Omega$ ) is entered, the value is cancelled.

Unit Mismatched

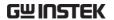

Select frequency step resolution

For frequency increase/decrease using Up/Down keys, fine and coarse step settings are available.

Fine 1<sup>st</sup> digit: 1, 2, 3, 4, 5, 6...

Coarse 2<sup>nd</sup> digit: 10, 12, 15, 20, 25, 30, 40, 50, 60, 80

1. Press the Code key.

Code

2. Enter the system code using the numerical keys, then press the Enter key. A confirmation message appears on the display.

Freq fine steps

Coarse: 11 1 Enter

Freq coarse steps

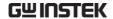

## Set measurement voltage

#### Background

The measurement voltage, together with the measurement frequency, defines the electrical condition of each measurement item. Make sure the appropriate voltage is selected, according to the component characteristics.

#### Voltage setting

1. Press the Left/Right key repeatedly to move the cursor to Voltage.

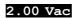

195.00 kHz

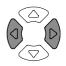

2. Enter the voltage using the numerical keys.

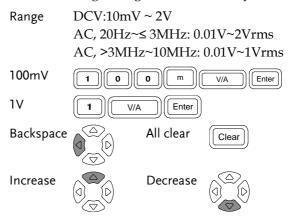

When the entered value does not fit in the range, the LCR-8000G automatically selects the nearest value.

## Nearest Available

When the wrong unit (such as  $\Omega$ ) is entered, the value is cancelled.

Unit Mismatched

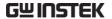

## Running Measurement

## Select Single measurement

#### Background

The data capture can be manually controlled (Single) or automatically updated (Repetitive).

In single measurement, the measurement is activated by pressing the Trigger key.

In repetitive measurement, the measurement is automatically done and the display is updated according to the speed (timing) setting.

#### Panel operation

1. Press the Sing/Rep key repeatedly until the "Single Shot Mode" message appears on the display.

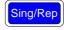

Single Shot Mode

2. The measurement update indicator (\*) does not appears at the top left corner of the display.

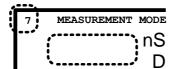

3. To capture measurement data, press the Trigger key. The measurement update indicator (\*) blinks and the measurement result is updated on the display.

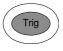

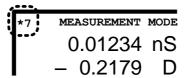

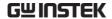

## Select Repetitive measurement

#### Background

The data capture can be manually controlled (Single) or automatically updated (Repetitive).

In single measurement, the measurement is activated by pressing the Trigger key.

In repetitive measurement, the measurement is automatically done and the display is updated according to the speed (timing) setting.

#### Panel operation

1. Press the Sing/Rep key repeatedly until the "Repetitive Mode" message appears on the display.

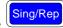

#### Repetitive Mode

2. The measurement update indicator (\*) keeps blinking and the measurement result is updated on the display.

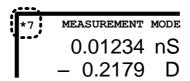

3. Press the Left/Right key repeatedly to move the cursor to measurement speed.

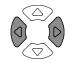

#### Speed Slow

4. Press the Up/Down key repeatedly to select the time per update.

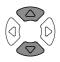

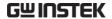

|      | DC    |       |       | AC><br>2kHz |       |
|------|-------|-------|-------|-------------|-------|
| Slow | 900ms | 1.3s  | 600ms | 600ms       | 620ms |
| Med  | 120ms | 1.2s  | 470ms | 450ms       | 470ms |
| Fast | 60ms  | 650ms | 180ms | 150ms       | 150ms |
| Max  | 30ms  | 600ms | 120ms | 75ms        | 120ms |

#### Beep setting

If the beep setting (page62) is active and the display is in Pass/Fail test mode, it might sound continuously depending on the measurement result. If this happens, press the Sing/Rep key and set the mode to Single. Then turn Off the buzzer.

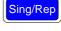

## Hide drive Voltage/Current

Background

The drive voltage and current shows Vm:549.8mV the actual voltage/current level applied to the device under test.

Panel operation

1. Press the Code key.

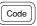

2. Enter the system code using the numerical keys, then press the Enter key.

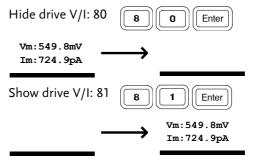

# PASS-FAIL MODE

In the Pass/Fail test mode, measurement results are compared with user-defined limits and the results are displayed. Two types of tests are available: Single and Multi-Step. The Single test shares the same interface with the basic measurement, and tracks one item. The Multi-Step test runs a program comprised of multiple measurement items with different parameters.

| Single-step     | Overview                                    | 61 |
|-----------------|---------------------------------------------|----|
| configuration   | Configure beep setting                      | 62 |
|                 | Configure the Average                       | 63 |
|                 | Select test item and scale (Pass/Fail test) | 64 |
|                 | Set parameters                              | 65 |
|                 |                                             |    |
| Single-step run | Run in Absolute mode                        | 67 |
|                 | Run in Percentage mode                      | 68 |
|                 | Run in Delta mode                           | 69 |
|                 | Use display value as nominal                | 70 |
|                 |                                             |    |

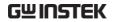

| Multi-step                | Overview71                     |    |  |  |  |
|---------------------------|--------------------------------|----|--|--|--|
| configuration .           | Configure beep setting         |    |  |  |  |
|                           | Configure the Average          | 74 |  |  |  |
|                           | Enter multi-step mode          | 75 |  |  |  |
|                           | Create new program             | 75 |  |  |  |
|                           | Edit program step              | 77 |  |  |  |
|                           | Copy (duplicate) program step  | 80 |  |  |  |
|                           | Delete program step            | 80 |  |  |  |
| Multi-step run            | Run program                    | 81 |  |  |  |
| Multi-step file operation | Save program                   | 84 |  |  |  |
|                           | Recall (load) existing program | 86 |  |  |  |
|                           | Delete existing program        | 87 |  |  |  |

# Single-Step Test Configuration

#### Overview

Background / test Pass/Fail test checks whether the measurement result sits between the Hi(high) and Lo(low) limit. type

Three methods are available: absolute limit, percentage and delta limit.

Absolute limit

The Hi and Lo limit are defined by absolute values.

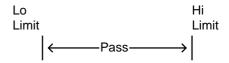

limit

Percentage The Hi and Lo limit are defined by the distance (percentage) from the Nominal value.

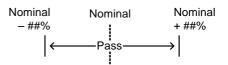

Delta limit The Hi and Lo limit are defined by the difference from the nominal value.

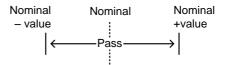

Test item

- Cs Series capacitance Χ Reactance
- C<sub>P</sub> Parallel Susceptance capacitance
- Ls Series inductance **Impedance**
- LP Parallel inductance Y Admittance
- Rs Series resistance **RDC DC Resistance**

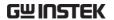

RP Parallel resistance  $\theta$ Angle

For detailed description of each item, see page 38.

## Configure beep setting

Background

The beep sounds when the pass/fail test result matches the setting: failed or passed.

Panel operation

1. Press the Menu key, then F5 (System). The system configuration appears.

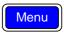

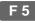

Precision LCR Meter LCR-8101G Software version 2.04 Apr 25 2009

1MHz

Frequency RS-232 GPIB Graph mode Line frequency

: 50Hz : OFF Beep GPIB address

Average

2. Press the Up/Down key and move the cursor to Beep.

Beep : OFF

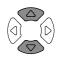

3. Press the Left/Right key to select the beep setting, Off, Pass, or Fail.

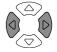

Off Beep is turned Off

Beeps when the test result is pass **Pass** 

Fail Beeps when the test result is fail

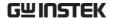

Beep in repetitive If the repetitive measurement is On, the beep mode

might sound continuously. If this becomes a problem, either use the Single mode (press Sing/Rep key) or turn Off the beep.

## Configure the Average

Background

The Average function sets the number of samples used, which are then averaged as the final output. The number of samples varies from 1 to 256.

Panel operation

1. Press the Menu key, then F5 (System). The system configuration appears.

Menu

Precision LCR Meter LCR-8101G Software version 2.04 Apr 25 2009

Frequency 1MHz RS-232 GPIB Graph mode

Line frequency : 50Hz : OFF Beep GPIB address Average

2. Press the Up/Down key and move the cursor to Average.

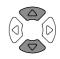

Average

: 10

3. Use the number pad to enter the number of samples to be averaged. A maximum of 256 samples can be selected for averaging.

Average: 10

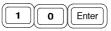

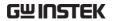

## Select test item and scale (Pass/Fail test)

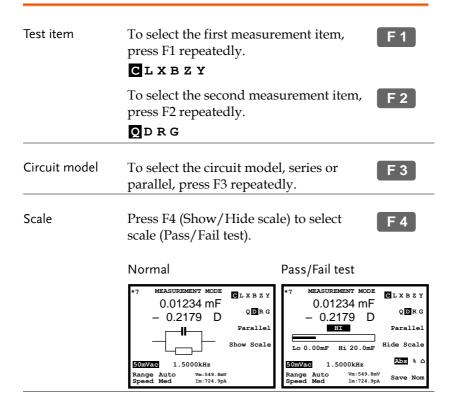

Normal mode For Normal (basic) mode details, see page37.

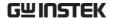

## Set parameters

For more detailed descriptions, see Basic measurement, page48.

How to edit

Example 100mV

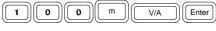

Backspace

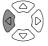

All clear

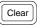

Increase

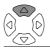

Decrease

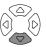

When the entered value does not fit in the range, the nearest available value is selected.

#### Nearest Available

When the wrong unit (such as  $\Omega$ ) is entered, the value is cancelled.

#### Unit Mismatched

Measurement range (to Auto)

Press the Left/Right key repeatedly to move the cursor to Range position, and use the Up/Down key to select Auto (if necessary).

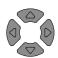

Range Auto Speed Slow

Single mode

Press the Sing/Rep key repeatedly to select Single (manual trigger). To trigger measurement, press the Trigger key.

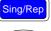

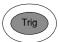

Repetitive mode

Press the Sing/Rep key repeatedly to select Rep (automatic trigger). Press the Left/Right key repeatedly to move the cursor to Speed, and use the Up/Down key to select the update rate.

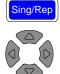

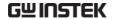

Frequency (except Press the Left/Right key repeatedly to Rdc) move the cursor to Frequency, and use

the numerical and unit keys to enter the value.

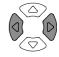

2.00 Vac

 $195.00\,\mathrm{kHz}$ 

Frequency step resolution

For frequency increase/decrease using Up/Down keys, fine and coarse step settings are available.

Press the Code key and enter 10 (Fine) or 11 (Coarse).

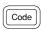

Voltage

Press the Left/Right key repeatedly to move the cursor to Voltage, and use the numerical and unit keys to enter the value.

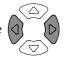

2.00 Vac

195.00 kHz

# Single-Step Test Run

#### Run in Absolute mode

1. Press F5 to select Absolute measurement.

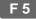

Abs % 🗅

2. Use the Left/Right key to move the cursor to Hi/Lo value for editing.

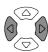

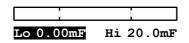

3. Use the numerical keys and unit keys to enter the value. The editing value appears at the bottom left corner of the display.

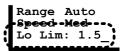

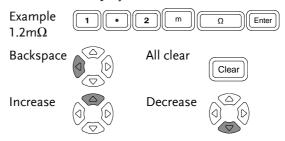

Hi and Lo values are automatically swapped if necessary

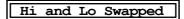

4. The display updates the Hi/Lo result immediately. The result is pass if the bar stays in the central area. The buzzer sounds accordingly.

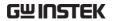

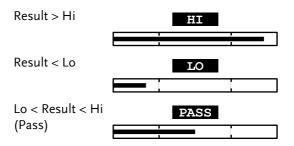

## Run in Percentage mode

1. Press F5 to select Percentage measurement.

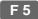

Abs % 🗅

2. Use the Left/Right key to move the cursor to Hi/Lo value or nominal value for editing.

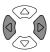

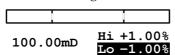

3. Use the numerical keys and unit keys to enter the value. The editing value appears at the bottom left corner of the display.

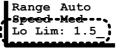

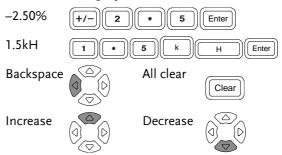

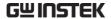

Hi and Lo values are automatically swapped if necessary

## Hi and Lo Swapped

4. The display updates the Hi/Lo result immediately. The result is pass if the bar stays in the central area. The buzzer sounds accordingly.

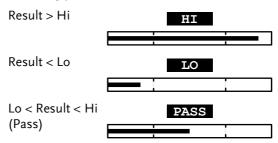

#### Run in Delta mode

1. Press F5 to select Delta measurement.

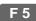

Abs % 🛆

2. Use the Left/Right key to move the cursor to Hi/Lo value or nominal value for editing.

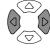

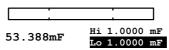

3. Use the numerical keys and unit keys to enter the value. The editing value appears at the bottom left corner of the display.

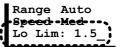

1.5mF

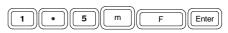

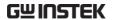

Backspace

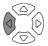

All clear

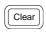

Hi and Lo values are automatically swapped if necessary

## Hi and Lo Swapped

4. The display updates the Hi/Lo result immediately. The result is pass if the bar stays in the central area. The buzzer sounds accordingly.

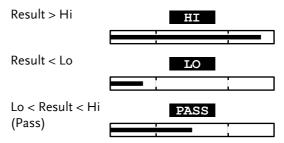

## Use display value as nominal

Panel operation

(For Percentage and Delta only) The displayed value can be used as the nominal value. Press F6 (Save Nom) to copy the display value to the nominal value.

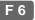

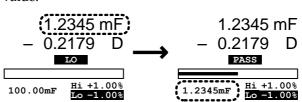

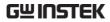

# Multi-Step Test Configuration

## Overview

| Background | The multi-step function can configure and run multiple measurement steps. Maximum 64 programs, 30 steps each, can be programmed and stored in the instrument.                                                                               |  |  |  |  |  |
|------------|----------------------------------------------------------------------------------------------------|--|--|--|--|--|
| Limit type | Only the absolute limit $\downarrow^{\text{Lo}}_{\text{Limit}}$ $\downarrow^{\text{Hi}}_{\text{Limit}}$ testing is available. For $\downarrow^{\text{Pass}}\longrightarrow \downarrow$ percentage limit test, use the single mode (page61). |  |  |  |  |  |
| Test item  | Cs Series capacitance B Susceptance                                                                                                    |  |  |  |  |  |
|            | CP Parallel G Conductance capacitance                                                                                                    |  |  |  |  |  |
|            | Ls Series inductance Z Impedance                                                                                                    |  |  |  |  |  |
|            | LP Parallel inductance Y Admittance                                                                                                    |  |  |  |  |  |
|            | Rs Series resistance RDC DC Resistance                                                                                                    |  |  |  |  |  |
|            | RP Parallel resistance $\theta$ Angle                                                                                                    |  |  |  |  |  |
|            | X Reactance                                                                                                    |  |  |  |  |  |
|            | For detailed description of each item, see page38.                                                                                                    |  |  |  |  |  |

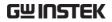

| Parameters | No. of step<br>No. of program<br>Drive Voltage<br>(1mV step) | Maximum 30 for each program Maximum 64 10mV ~ 2V (DC or AC≤3 MHz) 10mV ~ 1V (AC>3 MHz) |
|------------|--------------------------------------------------------------|----------------------------------------------------------------------------------------|
|            | Frequency                                                    | 20Hz ~ 1MHz (LCR-8101G)                                                                |
|            | , ,                                                          | 20Hz ~ 5MHz (LCR-8105G)                                                                |
|            |                                                              | 20Hz ~ 10MHz (LCR-8110G)                                                               |
|            | Bias                                                         | Reserved item: internal use only                                                       |
|            | Speed                                                        | Max, Fast, Med, Slow                                                                   |
|            | Hi / Lo Limit                                                | Follows the measurement range                                                          |
|            | Delay                                                        | 0 ~ 9999ms, 1ms step                                                                   |
|            | Single trigger                                               | Program runs when the Trigger                                                          |
|            |                                                              | key or F1 (Start) is pressed.                                                          |
|            | Automatic                                                    | Program runs when the LCR-                                                             |
|            | trigger                                                      | 8000G detects the DUT.                                                                 |

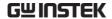

# Configure beep setting

Background

The beep sounds when the pass/fail test result matches the setting: failed or passed.

Panel operation

1. Press the Menu key, then F5 (System). The system configuration appears.

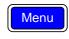

Precision LCR Meter LCR-8101G Software version 2.04 Apr 25 2009

Line frequency : 50Hz
Beep : OFF
GPIB address : 5
Average : 10

2. Press the Up/Down key and move the cursor to Beep.

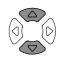

Beep : OFF

3. Press the Left/Right key to select the beep setting, Off, Pass, or Fail.

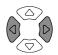

Off Beep is turned Off

Pass Beeps when the test result is pass

Fail Beeps when the test result is fail

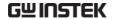

# Configure the Average

Background

The Average function sets the number of samples used, which are then averaged as the final output. The number of samples varies from 1 to 256.

Panel operation

1. Press the Menu key, then F5 (System). The system configuration appears.

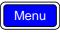

F 5

2. Press the Up/Down key and move the cursor to Average.

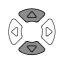

: 10

Average

3. Use the number pad to enter the number of samples to be averaged. A maximum of 256 samples can be selected for averaging.

Average: 10 1 0 Enter

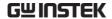

# Enter multi-step mode

Panel operation

Press the Menu key, then F3 (Multi Step). The multi-step mode menu appears. The last recalled program appears on the display.

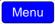

F 3

|      | I STEP   | Prog           | F 1 |        |            |
|------|----------|----------------|-----|--------|------------|
| Step | 01       | 02             | 03  | Сору   | F 2        |
| Func | В        | Rdc            | OFF |        |            |
| Freq | 1.0000k  |                |     | Delete | <b>F</b> 3 |
| Volt | 10mV     | 1.00 V         |     |        |            |
| Bias |          |                |     | Save   | F 4        |
| Spd  | MAX      | FAST           |     |        |            |
| Hi   | 1.0000 s | $0.0000\Omega$ |     | File   | F 5        |
| Lo   | 500.00mS | $0.0000\Omega$ |     |        |            |
| Dly  | 9999 ms  | 0 mS           |     | RUN    | F 6        |
|      |          |                |     |        |            |

#### Create new program

Panel operation

1. In the multi-step mode, press F5 (File), then F4 (New). The new program name dialogue opens.

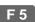

E 1

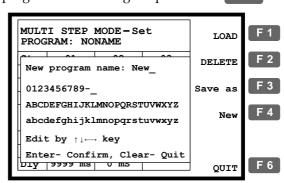

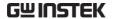

2. Enter the new program name using the arrow keys.

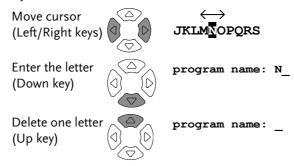

3. Press the Enter key to confirm the file name. To quit the new program mode, press the Clear key.

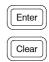

4. A blank program with the entered name appears.

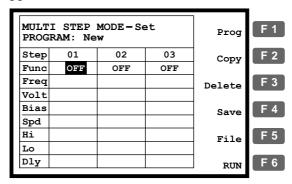

5. Press F1 (Prog). Step 01 becomes active and changes to Ls measurement mode. For further editing details, see the next page.

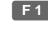

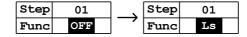

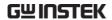

#### Edit program step

# How to edit parameter

• For selecting parameters, press F1 (Prog) repeatedly.

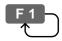

 For entering values, use the numerical and unit keys.

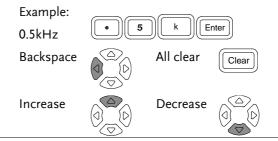

How to move cursor

To move the cursor to the editing point, use the arrow keys: up, down, left, and right.

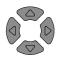

Note: The cursor cannot move into blank columns or steps.

Panel operation

1. Create new step

To create a new step in a program, press F1 (Prog) at Func column "OFF". The step becomes active and the function changes to Ls. Up to 30 steps are available in a program.

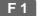

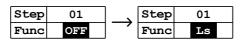

# 2. Select item (function)

Move the cursor to Func column, press F1 (Prog) repeatedly. The measurement item (function) changes in the following order.

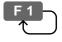

$$\begin{array}{l} Ls \rightarrow Lp \rightarrow Q \rightarrow Cs \rightarrow Cp \rightarrow D \rightarrow Z \rightarrow \theta \rightarrow Rs \rightarrow Rp \\ \rightarrow X \rightarrow G \rightarrow B \rightarrow Y \rightarrow Rdc \rightarrow Ls \end{array}$$

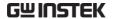

Set frequency

Move the cursor to Freq column. Enter the frequency using the

Enter the frequency using the numerical keys and unit keys.

Func Ls
Freq 500.00
Volt 2.00 V

Range

20Hz  $\sim 1$ MHz/5MHz/10MHz

5 digit resolution

Example:

0.5kHz (500Hz)

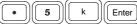

Set voltage

Move the cursor to Volt column. Enter the voltage using the

numerical keys and unit keys.

Freq500.00 Volt2.00 V

Range

 $10 \text{mV} \sim 2 \text{V} \text{ (DC or AC} \leq 3 \text{ MHz)}$ 

(1mV step)

 $10\text{mV} \sim 1\text{V} \text{ (AC>3 MHz)}$ 

Example:

100mV

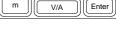

Select data capture rate

Move the cursor to Spd column. Select the capture rate by pressing F1 (Prog) repeatedly.

| Bias |         |
|------|---------|
| Spd  | MAX     |
| Hi   | 1.0000н |

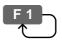

|      |       | AC≤   | AC≤   | AC>   | AC≥   |
|------|-------|-------|-------|-------|-------|
|      | DC    | 100Hz | 2kHz  | 2kHz  | 1MHz  |
| Slow | 900ms | 1.3s  | 600ms | 600ms | 620ms |
| Med  | 120ms | 1.2s  | 470ms | 450ms | 470ms |
| Fast | 60ms  | 650ms | 180ms | 150ms | 150ms |
| Max  | 30ms  | 600ms | 120ms | 75ms  | 120ms |

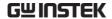

Set Hi limit Move the cursor to Hi column.

Enter the Hi limit using the numerical keys and unit keys.

 Spd
 MAX

 Hi
 1.0000H

 Lo
 0.0000H

Range follows the specification for each

measurement item

Example: 1.5kH

(for Ls)

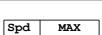

Enter

Set Lo limit Move the cursor to Lo column.

Enter the Lo limit using the numerical keys and unit keys.

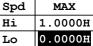

Range follows the specification for each

measurement item

Example: 1.0kH

(for Ls)

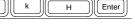

Set trigger delay

Move the cursor to Dly (Delay) column. Enter the amount of trigger delay time using the numerical keys and unit keys.

Hi 1.0000H Lo 0.0000H Dly 10 ms

Range  $0 \text{ (no delay)} \sim 1000 \text{ms}$ 

Example: 10ms

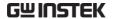

# Copy (duplicate) program step

Background Copying the step inserts a new, identical step next

to the current step (= the step where the cursor

resides).

Panel operation

Press F2 (Copy). A new step with identical contents appears on the right side.

F 2

Before (step 3 empty)

After (step 2 copied to 3)

| Step | 01       | 02             | 03  |
|------|----------|----------------|-----|
| Func | В        | Rdc            | OFF |
| Freq | 1.0000k  |                |     |
| Volt | 10mV     | 1.00 V         |     |
| Bias |          |                |     |
| Spd  | MAX      | FAST           |     |
| Hi   | 1.0000 s |                |     |
| Lo   | 500.00ms | $0.0000\Omega$ |     |
| Dly  | 9999 ms  | 0 mS           |     |

| Step | 01       | 02             | 03             |
|------|----------|----------------|----------------|
| Func | В        | Rdc            | Rdc            |
| Freq | 1.0000k  |                |                |
| Volt | 10mV     | 1.00 V         | 1.00 V         |
| Bias |          |                |                |
| Spd  | MAX      | FAST           | FAST           |
| Hi   |          |                | 0.0000Ω        |
| Lo   | 500.00mS | $0.0000\Omega$ | $0.0000\Omega$ |
| Dly  | 9999 ms  | 0 mS           | 0 mS           |

#### Delete program step

Background

Deleting the step deleted the currently selected step (= where the cursor resides). The other step numbers are decreased by 1 (shifted to the left in the table).

Panel operation

Press F3 (Delete). The current step is deleted, and the whole table shifts to the left.

F 3

Before (step 2 deleted)

After (step 3 becomes 2)

| Step | 01       | 02       | 03      |
|------|----------|----------|---------|
| Func | В        | G        | Rdc     |
| Freq | 1.0000k  |          |         |
| Volt | 10mV     | 1.20 V   | 1.00 V  |
| Bias |          |          |         |
| Spd  | MAX      | MED      | FAST    |
| Hi   | 1.0000 s | 1.5000ks | 0.0000Ω |
| Lo   | 500.00mS | 0.0000s  | 0.0000Ω |
| Dly  | 9999 ms  | 10 mS    | 0 mS    |

| Step | 01       | 02                          | 03  |
|------|----------|-----------------------------|-----|
| Func | В        | Rdc                         | OFF |
| Freq | 1.0000k  |                             |     |
| Volt | 10mV     | 1.00 V                      |     |
| Bias |          |                             |     |
| Spd  | MAX      | FAST                        |     |
| Hi   | 1.0000 s |                             |     |
| Lo   | 500.00mS | $0.0000\boldsymbol{\Omega}$ |     |
| Dly  | 9999 ms  | 0 ms                        |     |

# Multi-Step Program Run

#### Run program

Panel operation

1. When editing is completed, press F6 (Run) to run the multi-step program.

The display changes to program running mode.

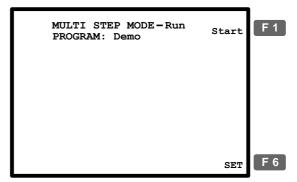

2. Press the Sing/Rep key to select Single (manual trigger) or Repetitive (automatic trigger).

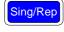

Manual trigger

#### Manual trigger

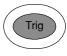

Starts running the program when the Trigger key or F1 (Start) is pressed.

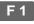

Auto trigger

#### Auto trigger

Starts running the program when the LCR-8000G detects the DUT is connected to the fixture (scans the fixture continuously). Manual triggering is also available.

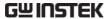

3. In Manual (single) mode press F1 (Start) or the Trigger key to manually start the program. The test results show up according to the program contents.

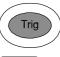

F 1

|       | MULTI STEP MODE-Run<br>PROGRAM: Demo |      |         |                                              |            |
|-------|--------------------------------------|------|---------|----------------------------------------------|------------|
|       | Freq                                 | Volt |         | Result                                       |            |
| 2 3 4 | 10.000k<br>100.00k<br>DC             | 1.00 | Q<br>Ls | 9.8936mH<br>22.708 Q<br>10.852mH<br>25.555 Ω | PASS<br>HI |
| ľ     | 'AIL                                 |      |         |                                              | SET        |

Manual (single) Mode

4. In Auto trigger mode, it will autoscan continuously and will not start until a DUT has been detected. To manually trigger the program, press F1 (Start) or the Trigger key.

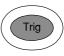

F 1

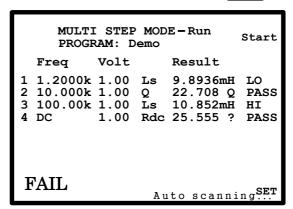

Auto trigger (repetitive) mode

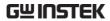

The rightmost row shows the result for each step.

**LO** Failed: below the Lo limit

**HI** Failed: above the Hi limit

PASS Passed

The left bottom corner shows the result for the whole program.

PASS All steps passed

**FAIL** One or more steps failed

5. To return to the program setting menu, press F6 (Set).

F6

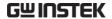

# Multi-Step Program File Operation

#### Save program

Save (overwrite)

Press F4 (Save) to save the program being edited. A confirmation message appears on the display.

F 4

#### Program saved

Save as (new program)

1. Press F5 (File), then F3 (Save As). The new program name dialogue appears.

F 5

F 3

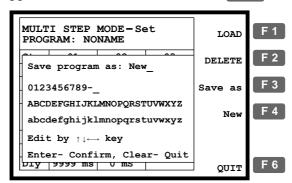

2. Enter the new program name using the arrow keys.

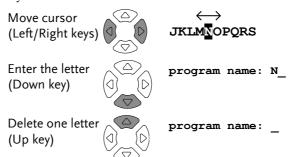

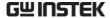

3. Press the Enter key to confirm the file name. To quit the Save as mode, press the Clear key.

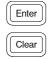

4. The display goes back to the previous mode, with the program changed to the new name.

|      | MULTI STEP MODE - Set<br>PROGRAM: NEW |                             |     |        |  |  |
|------|---------------------------------------|-----------------------------|-----|--------|--|--|
| Step | 01                                    | 02                          | 03  | Сору   |  |  |
| Func | В                                     | Rdc                         | OFF |        |  |  |
| Freq | 1.0000k                               |                             |     | Delete |  |  |
| Volt | 10mV                                  | 1.00 V                      |     |        |  |  |
| Bias |                                       |                             |     | Save   |  |  |
| Spd  | MAX                                   | FAST                        |     |        |  |  |
| Hi   | 1.0000 s                              | $0.0000\boldsymbol{\Omega}$ |     | File   |  |  |
| Lo   | 500.00ms                              | $0.0000\Omega$              |     |        |  |  |
| Dly  | 9999 ms                               | 0 mS                        |     | RUN    |  |  |
|      |                                       |                             |     |        |  |  |

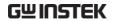

# Recall (load) existing program

Panel operation

1. Press F5 (File). The file menu appears.

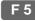

2. Press F1 (Load). The existing programs appear, listed in alphabetical order.

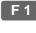

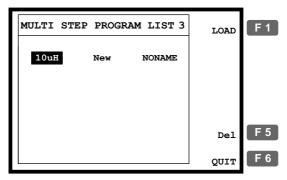

3. Use the arrow key to move the cursor to the program to be recalled (loaded).

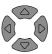

- 4. Press F1 (Load) to recall the selected program on the display.
- 5. To cancel loading and go back to the previous menu, press F6 (Quit).

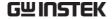

# Delete existing program

Recall program

1. Press F5 (File), then F2 (Delete). The existing programs appear, listed in alphabetical order.

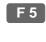

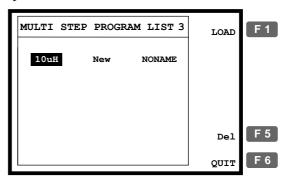

2. Use the arrow key to move the cursor to the program to be deleted.

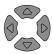

3. Press F5 (Del). The buzzer beeps and a warning sign appear. Press the Enter key (confirm) or the Clear key (cancel).

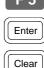

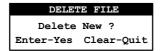

Note: the currently active program cannot be deleted. An error message appears.

# program being used!

4. To go back to the previous menu without deleting any program, press F6 (Quit).

F 6

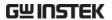

# GRAPH MODE

The graph function shows the component characteristics in visual manner. Voltage and Frequency sweep are selectable for the horizontal scale. When the graph gets out of the vertical range, the LCR-8000G can automatically adjust the scale. Marker operation is available for detailed observation.

| Item selection            | Enter graph mode                           | 89   |
|---------------------------|--------------------------------------------|------|
|                           | Select measurement item                    | 90   |
| Horizontal scale          | Set horizontal axis (Voltage)              | 91   |
| setting                   | Set horizontal axis (Frequency)            | 93   |
| Vertical scale<br>setting | Set vertical axis (Manual + Absolute)      | 95   |
|                           | Set vertical axis (Manual + Percentage)    | 97   |
|                           | Set vertical axis (Auto + Absolute)        | 99   |
|                           | Set vertical axis (Auto + Percentage)      | .100 |
| Speed/Step                | Select measurement speed (capture timing). | .102 |
| Setting                   | Select step size                           | .103 |
| Running Graph             | Run measurement                            | .104 |
| Measurement               | Adjust vertical scale                      | .106 |
|                           | Observe Graph Data                         | .107 |

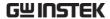

# Item Selection

# Enter graph mode

Panel operation

1. Press the Menu key. The main menu appears.

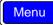

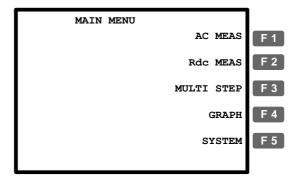

2. Press F4 (Graph). The Graph mode display appears.

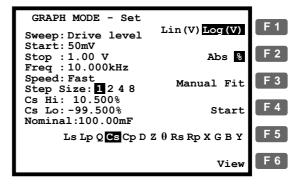

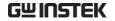

# Select measurement item

| Range           | Ls   | Series inductance      | θ      | Angle               |
|-----------------|------|------------------------|--------|---------------------|
|                 | Lp   | Parallel inductance    | Rs     | Series resistance   |
|                 | Q    | Quality factor         | Rp     | Parallel resistance |
|                 | Cs   | Series capacitance     | Χ      | Reactance           |
|                 | Ср   | Parallel capacitance   | G      | Conductance         |
|                 | D    | Dissipation factor     | В      | Susceptance         |
|                 | Z    | Impedance              | Υ      | Admittance          |
|                 | For  | detailed description o | of eac | h item, see page38. |
| Panel operation | Pres | s F5 repeatedly to sel | ect th | ne graph <b>F</b> 5 |

Ls Lp Q Cs Cp D Z  $\theta$  Rs Rp X G B Y

measurement item.

# Horizontal Scale Setting

# Set horizontal axis (Voltage)

#### Background

The X (horizontal) axis is selectable from Voltage and Frequency sweep.

- When Voltage sweep is selected: measurement Frequency is fixed
- When Frequency sweep is selected: measurement Voltage is fixed

# (Voltage)

Select Drive level 1. Press the Up/Down key and move the cursor to Sweep.

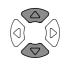

Sweep: Frequency

2. If necessary, press the Left/Right key to change the sweep setting to Voltage (Drive Level).

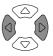

# Frequency $\longrightarrow$ Drive Level

#### Set start Voltage

3. Press the Up/Down key and move the cursor to Start.

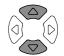

Start: 50mV

Use the numerical keys to enter the starting Voltage.

Range 10mV ~ 2V (AC≤3 MHz)

> $10\text{mV} \sim 1\text{V} \text{ (AC>3 MHz)}$ \*1mV step

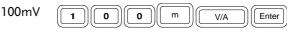

1V V/A Enter

Backspace

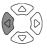

All clear

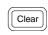

If a wrong unit is entered, the value is cancelled.

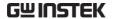

#### Unit Mismatched

If a value outside of the range is entered, the closest available value is automatically selected.

#### Nearest Available

If the entered start Voltage level is higher than the stop Voltage, the two values are swapped.

#### Hi and Lo Swapped

Set stop Voltage 4. Repeat the above step for the stop Voltage.

# Stop:1.00 V

Range  $10mV \sim 2V (AC \le 3 MHz)$ 

 $10\text{mV} \sim 1\text{V (AC>3 MHz)}$  \*1mV step

(Stop Voltage must be higher than the Start Voltage)

Set measurement 5. Use the Up/Down key to move the Frequency cursor to Frequency setting (Freq).

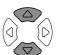

Freq: 10.000kHz

Use the numerical keys to enter the measurement frequency.

Range  $20\text{Hz} \sim 1\text{MHz}/5\text{MHz}/10\text{MHz}$ 

Enter

50Hz (5)

1MHz 1 M Enter

Backspace

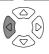

All clear

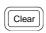

Select Lin/Log scale

6. Press F1 to select the horizontal scale, Linear or Logarithmic.

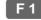

Lin(V)Log(V)

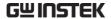

# Set horizontal axis (Frequency)

#### Background

The X (horizontal) axis is selectable from Voltage and Frequency sweep.

- When Voltage sweep is selected: measurement Frequency is fixed
- When Frequency sweep is selected: measurement Voltage is fixed

Select Frequency 1. Press the Up/Down key and move the cursor to Sweep.

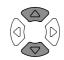

Sweep: Drive Level

2. If necessary, press the Left/Right key to change the sweep setting to Frequency.

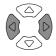

#### Drive Level $\longrightarrow$ Frequency

#### Set start Frequency

3. Press the Up/Down key and move the cursor to Start.

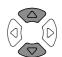

Start: 20.000Hz

Use the numerical keys to enter the starting Frequency.

20Hz  $\sim 1$ MHz/5MHz/10MHz

(stop Frequency must be higher than the start Frequency)

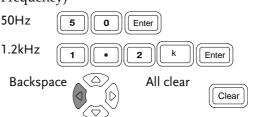

If a wrong unit is entered, the value is cancelled.

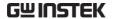

#### Unit Mismatched

If a value outside of the range is entered, the closest available value is automatically selected.

#### Nearest Available

If the entered start Frequency is higher than the stop Frequency, the two values are swapped.

# Hi and Lo Swapped

Set stop Frequency 4. Repeat the above step for the stop Frequency.

#### Stop: 10.000kHz

Range 20Hz  $\sim 1$ MHz/5MHz/10MHz

(stop Frequency must be higher than the start Frequency)

Voltage

Set measurement 5. Use the Up/Down key to move the cursor to Voltage setting (Level).

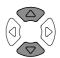

Enter

Level: 1.00 V

Use the numerical keys to enter the measurement Voltage.

10mV ~ 2V (AC≤3 MHz) Range

 $10\text{mV} \sim 1\text{V} \text{ (AC>3 MHz)}$ 

100mV V/A

1V Enter V/A

Backspace

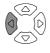

All clear

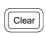

Select Lin/Log scale

6. Press F1 to select the horizontal scale, Linear or Logarithmic.

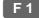

Lin(Hz) Log(Hz)

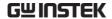

# Vertical Scale Setting

# Set vertical axis (Manual + Absolute)

#### Background

The Y (vertical) axis configuration is available for:

- Manual or Automatic fit: Selects whether the vertical range is manually set or automatically adjusted as the graph is plotted.
- Absolute or Percentage: Selects how the vertical range is defined, as absolute values (minimum and maximum) or percentage of the nominal (center) value.

#### Panel operation

1. Press F2 to select Abs.

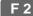

Abs %

2. Press F3 to select Manual Fit.

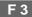

Manual Fit

3. The maximum (Hi) and minimum (Lo) level of the vertical axis appears.

Step Size: 1248
Cs Hi: 5.8240mF
Cs Lo: 3.5626mF

Set Hi level

4. Press the Up/Down key to move the cursor to Hi level.

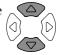

Cs Hi: 5.8240mF

5. Use the numerical keys to enter the Hi level.

Range According to each measurement item

(see page38).

 $1.2 m \Omega \qquad \boxed{ 1 } \boxed{ \bullet } \boxed{ 2 } \boxed{ m } \boxed{ \Omega } \boxed{ Enter}$ 

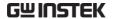

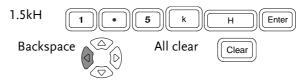

If a wrong unit is entered, the value is cancelled.

#### Unit Mismatched

If a value outside of the range is entered, the closest available value is automatically selected.

#### Nearest Available

If the entered Lo level is higher than the Hi level, the two values are swapped.

#### Hi and Lo Swapped

Set Lo level

6. Press the Up/Down key to move the cursor to Lo level and repeat the same step.

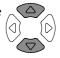

Cs Lo: 3.5626mF

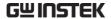

# Set vertical axis (Manual + Percentage)

#### Background

The Y (vertical) axis configuration is available for:

- Manual or Automatic fit: Selects whether the vertical range is manually set or automatically adjusted as the graph is plotted.
- Absolute or Percentage: Selects how the vertical range is defined, as absolute values (minimum and maximum) or percentage of the nominal (center) value.

#### Panel operation

1. Press F2 to select % (Percentage).

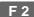

Abs %

2. Press F3 to select Manual Fit.

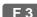

Manual Fit

3. The Hi percentage, Lo percentage, and the nominal value of the vertical axis appear.

Step Size: 12 4 8 Cs Hi: 10.500% Cs Lo: -19.500% Nominal:100.00mF

Set Hi level

4. Press the Up/Down key to move the cursor to Hi percentage.

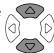

Cs Hi: 10.500%

5. Use the numerical keys to enter the percentage.

Range  $-1.0x10^{12}$  (Tera)  $\sim 1.0x10^{12}$  (Tera) % 50% 5 0 Enter 1200% 1 • 2 k Enter

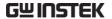

Backspace

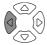

All clear

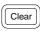

If a wrong unit is entered, the value is cancelled.

Unit Mismatched

If the entered Hi level is lower than the Lo level, the two values are swapped.

Hi and Lo Swapped

Set Lo level

6. Press the Up/Down key to move the cursor to Lo percentage and repeat the same step.

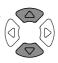

Cs Lo: -19.500%

Range  $-1.0x10^{12}$  (Tera)  $\sim 1.0x10^{12}$  (Tera) %

Set Nominal

7. Press the Up/Down key to move the cursor to Nominal.

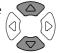

Nominal: 1.0000mF

8. Use the numerical keys to enter the nominal value on which the Hi and Lo percentages are based.

Range According to each measurement item (see page 38).

Backspace

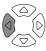

All clear

Clear

If a wrong unit is entered, the value is cancelled.

Unit Mismatched

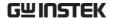

If a value outside of the range is entered, the closest available value is automatically selected.

Nearest Available

# Set vertical axis (Auto + Absolute)

#### Background

The Y (vertical) axis configuration is available for:

- Manual or Automatic fit: Selects whether the vertical range is manually set or automatically adjusted as the graph is plotted.
- Absolute or Percentage: Selects how the vertical range is defined, as absolute values (minimum and maximum) or percentage of the nominal (center) value.

#### Panel operation

1. Press F2 to select Abs (Absolute).

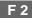

Abs %

2. Press F3 to select Auto Fit.

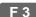

Auto Fit

3. Nothing new appears on the display: the LCR-8000G automatically configures the vertical scale according to the measured data.

| Step | Size: | 1     | 2 | 4 | 8   |
|------|-------|-------|---|---|-----|
| ſ    |       | ••••• |   |   |     |
| (    |       |       |   |   | - 1 |

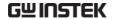

# Set vertical axis (Auto + Percentage)

#### Background

The Y (vertical) axis configuration is available for:

- Manual or Automatic fit: Selects whether the vertical range is manually set or automatically adjusted as the graph is plotted.
- Absolute or Percentage: Selects how the vertical range is defined, as absolute values (minimum and maximum) or percentage of the nominal (center) value.

#### Panel operation

1. Press F2 to select % (Percentage).

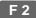

Abs %

2. Press F3 to select Auto Fit.

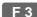

Auto Fit

3. The nominal value appears on the display.

Step Size: 1 2 4 8

Nominal: 1.0000mF

Set Nominal level 4. Press the Up/Down key to move the cursor to Nominal.

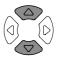

Nominal: 1.0000mF

5. Use the numerical keys to enter the nominal value on which the Hi and Lo percentages are based.

According to each measurement item Range

(see page38).

 $1.2 m\Omega$ Enter

1.5kH Enter Н

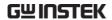

#### Backspace

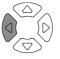

#### All clear

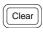

If a wrong unit is entered, the value is cancelled.

#### Unit Mismatched

If a value outside of the range is entered, the closest available value is automatically selected.

#### Nearest Available

6. The LCR-8000G automatically configures the percentage (below and above the nominal level) of the vertical scale.

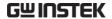

# Speed / Step Setting

# Select measurement speed (capture timing)

Background

The speed is the same setting used in the basic measurement (page57), except in the graph mode, maximum speed setting is not available.

Panel operation

1. Press the Up/Down key and move the cursor to Speed.

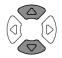

Speed: Fast

If necessary, press the Left/Right key to change the setting (time per capture).

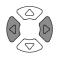

|      |       | AC≤   | AC≤   | AC>   | AC≥   |
|------|-------|-------|-------|-------|-------|
|      | DC    | 100Hz | 2kHz  | 2kHz  | 1MHz  |
| Slow | 900ms | 1.3s  | 600ms | 600ms | 620ms |
| Med  | 120ms | 1.2s  | 470ms | 450ms | 470ms |
| Fast | 60ms  | 650ms | 180ms | 150ms | 150ms |

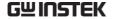

#### Select step size

#### Background

The step size selects whether to plot every piece of data (step size 1) or to plot every 2nd, 4th or 8th piece of data (step size 2, 4, 8).

Step size 1: detailed graph, slow capture

Step size 2, 4, 8: lower resolution graph, fast capture

#### Panel operation

1. Press the Up/Down key and move the cursor to Step size.

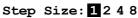

2. If necessary, press the Left/Right key to change the setting.

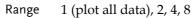

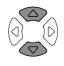

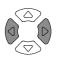

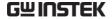

# Running Graph Measurement

#### Run measurement

Panel operation

1. When the configuration is completed, press F4 (Start) to start the graph measurement.

F 4

2. The display changes into graph mode and starts plotting the measurement data.

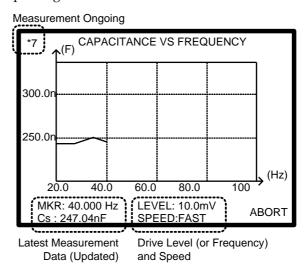

- 3. To abort the measurement, press F6 (Abort).
- 4. When completed, the buzzer sounds once and the display shows the whole plotted data.

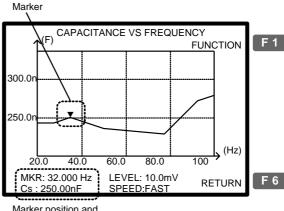

Marker position and Measurement data

5. To go back to the configuration mode, press F6 (Return).

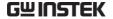

# Adjust vertical scale

#### Background

When the measured data does not fit into the original vertical scale, use this function so that the LCR-8000G automatically adjusts the scale to include the whole plotted data.

#### Panel operation

1. If part or all of the plotted data are out of the vertical range, use the automatic fit function. Press F1 (Function), then F2 (Fit).

F 1

F 2

(Partially out of range)

(Totally out of range)

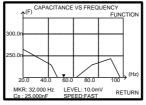

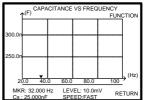

2. The vertical range is automatically adjusted to include the whole plotted data.

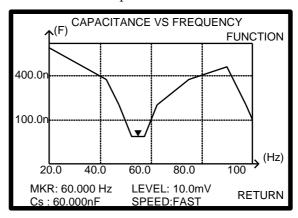

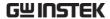

#### Observe Graph Data

#### Background

When the graph is completed (page104) and the vertical scale is adjusted (page106), use the marker to observe the measurement data in detail.

In the configuration mode, if the graph is already available, it can be viewed by pressing F6 (View).

F 6

#### Panel operation

 To move the marker, press the Left/Right key. As the marker moves, the marker position and measurement data changes.

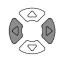

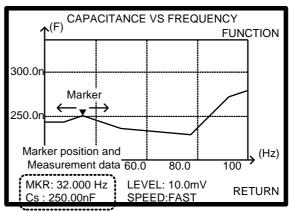

Move marker to the peak

2. To move the marker to the peak of the plot, press F1 (Function) and F3 (Peak). Press F1 (View) to go back to the previous display.

F 1

Move marker to the bottom

3. To move the marker to the bottom of the plot, press F1 (Function) and F4 (Dip). Press F1 (View) to go back to the previous display.

F 1

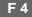

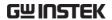

Interface

Configuration

# REMOTE CONTROL

| This chapter describes basic aspects of IEEE488 based remote control. Both RS-232C and GPIB | 3.2     |
|---------------------------------------------------------------------------------------------|---------|
| interface can be used for remote control.                                                   |         |
| Configure CDIR interface                                                                    |         |
| Configure GPIB interface                                                                    | . 1 1 0 |

| Command syntax | Command Syntax             | 112 |
|----------------|----------------------------|-----|
| Command set    | System command             | 113 |
|                | Measurement command        | 114 |
|                | Multi-step program command | 116 |
|                | Calibration command        | 118 |
|                | Graph command              | 119 |

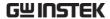

## Interface Configuration

#### Configure RS-232C interface

RS-232C configuration

Connector DB-9, Male

Baud rate 9600

Parity None

Data bit 8
Stop bit 1

Connect the RS-232C cable to the rear panel port: DB-9 male connector.

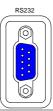

Pin assignment

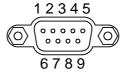

- 2: RxD (Receive data)
- 3: TxD (Transmit data)
- 5: GND
- 7: RTS (Request to send)
- 8: CTS (Clear to send)
- 1, 4, 6, 9: No connection

PC connection

Use the Null Modem connection as in the below diagram.

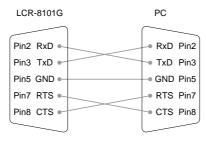

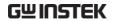

#### Configure GPIB interface

Connection Connect the GPIB cable to the

rear panel port: 24-pin female connector.

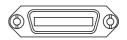

#### Pin assignment

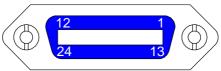

|       | 24          |       |             |
|-------|-------------|-------|-------------|
| Pin1  | Data line 1 | Pin13 | Data line 5 |
| Pin2  | Data line 2 | Pin14 | Data line 6 |
| Pin3  | Data line 3 | Pin15 | Data line 7 |
| Pin4  | Data line 4 | Pin16 | Data line 8 |
| Pin5  | EOI         | Pin17 | REN         |
| Pin6  | DAV         | Pin18 | Ground      |
| Pin7  | NRFD        | Pin19 | Ground      |
| Pin8  | NDAC        | Pin20 | Ground      |
| Pin9  | IFC         | Pin21 | Ground      |
| Pin10 | SRQ         | Pin22 | Ground      |
| Pin11 | ATN         | Pin23 | Ground      |
|       |             |       |             |

GPIB constraints • Maximum 15 devices altogether, 20m cable length, 2m between each device

Pin24 Signal ground

- Unique address assigned to each device
- At least 2/3 of the devices turned On
- No loop or parallel connection

Pin12 Shield (screen)

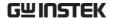

Select GPIB address

1. Press the Menu key and F5 (System). The system configuration appears.

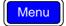

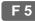

Precision LCR Meter LCR-8101G Software version 2.04 Apr 25 2009

Frequency 1MHz
RS-232 

GPIB 

Graph mode 

Line frequency : 50Hz

Beep : OFF
GPIB address : 5
Average : 10

2. Press the Up/Down key and move the cursor to GPIB.

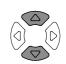

GPIB address : 5

3. Use the numerical keys to enter the GPIB address,  $1 \sim 30$ .

GPIB address : 30

Address 5 5 Enter

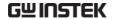

### Command Syntax

| Compatible |
|------------|
| standard   |

- IEEE488.2, 1992 (fully compatible)
- SCPI, 1994 (partially compatible)

3

Command format trig:del:mod <NR1>LF 1: command header

4: message terminator

2: single space

3: parameter

| Parameter | Туре                | Description     | Example         |
|-----------|---------------------|-----------------|-----------------|
|           | <boolean></boolean> | boolean logic   | 0, 1            |
|           | <nr1></nr1>         | integers        | 0, 1, 2, 3      |
|           | <nr2></nr2>         | decimal numbers | 0.1, 3.14, 8.5  |
|           | <nr3></nr3>         | floating point  | 4.5e-1, 8.25e+1 |
|           | <disc></disc>       | discrete data   | on, off, max    |
|           |                     |                 |                 |

Message terminator

Terminates a command line. Note that the LCR-8000G accepts only LF (line feed) as the terminator.

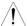

LF line feed code

#### Note

- Commands introduced here are described in abbreviated style (same functionality)
- Commands are non-case sensitive.

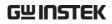

## Command Set

## System command

| *cls                           | Clears the Event Status Register and associated status data structure.                                                       |
|--------------------------------|----------------------------------------------------------------------------------------------------|
| *ese <nr1></nr1>               | Sets or returns the current contents of the Standard                                                                         |
| *ese?                          | Event Status Enable Register as an integer in the range 0 to 255.                                                            |
| *esr?                          | Returns the current contents of the Standard Event Status Register as an integer in the range 0 to 255. It also clears ESR.  |
| *idn?                          | Returns the LCR identification: Manufacturer,<br>Model No, Serial No, Firmware version.<br>Example: GW INSTEK, 8101, 0, 2.04 |
| *loc                           | Sets the instrument to local state.                                                                                          |
| *opc                           | Sets the OPC bit of the ESR register.                                                                                        |
| *opc;                          | Always returns 1 as instrument commands are always processed sequentially.                                                   |
| *opt?                          | Returns the hardware options installed in the instrument.                                                                    |
|                                | Example: 1MHz, GPIB, RS232, GRAPH MODE                                                                                       |
| *rst                           | Resets the LCR-8000G.                                                                                                    |
| *sre <nr1></nr1>               | Sets or returns the current contents of the Service                                                                          |
| *sre?                          | Request Enable Register as an integer in the range 0 to 63 and 128 to 255.                                                   |
| :stat:oper:con?                | Reads Status Operation Condition register.                                                                                   |
| :stat:oper:enab<br><nr1></nr1> | Sets Status Operation Enable register.                                                                                       |
| :stat:oper:even?               | Reads Status Operation Event register.                                                                                       |
|                                |                                                                                                    |

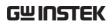

| *stb? | Returns the current contents of the Status Byte with the Master Summary bits as an integer in the range 0 to 255. Bit 6 represents Master Summary Status rather than Request Service. |
|-------|----------------------------------------------------------------------------------------------------|
| *trg  | Triggers a direct measurement, but does not return<br>the results to the controller. This is the same as a<br>GET (Group Execute Trigger) command.                                    |
| *wai  | Command has no effect as commands are processed sequentially.                                                                                                    |

#### Measurement command

| :dump-bmp                 | Returns the current display as a windows compatible bitmap.                       |
|---------------------------|-----------------------------------------------------------------------------------|
| :beep <disc></disc>       | Sets or returns the buzzer condition.                                             |
| :beep?                    | Set parameter: off (disabled), pass (beeps when passed), fail (beeps when failed) |
|                           | Return parameter: 0 (off), 1 (pass), 2 (fail)                                     |
| :loc-trig <nr1></nr1>     | Turns On/Off local triggering in remote control                                   |
|                           | Parameter: on (local control), off (remote control)                               |
| :meas:equ-cct             | Selects or returns equivalent circuit.                                            |
| <nr1></nr1>               | Send parameter: ser, par                                                          |
| :meas:equ-cct?            | Return parameter: 0 (parallel), 1 (series)                                        |
| :meas:freq<br><nr3></nr3> | Sets or returns frequency of AC measurement in Hz.                                |
| :meas:freq?               | Parameter example: (1kHz) 1k, 1000 Hz, 1E3                                        |
| :meas:func                | Selects first or second AC measurement function.                                  |
| <disc></disc>             | Parameter: c, l, x, b, z, y, q, d, r, g                                           |
|                           | Example: :meas:func:c;d (C+D measurement)                                         |
| :meas:func:major          | Returns the first AC function.                                                    |
| <b>;</b>                  | Parameter: 0 (C), 1 (L), 2 (X), 3 (B), 4 (Z), 5 (Y)                               |

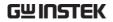

| the last non-polar setting  :meas:hi-lim                                                                                                    |              |                                                                                                    |
|----------------------------------------------------------------------------------------------------|--------------|----------------------------------------------------------------------------------------------------|
| Parameter: 0 (Q), 1 (D), 2 (R), 3 (G)  If the first function is Z or Y, this command return the last non-polar setting  :meas:hi-lim <nr2> :meas:hi-lim?  :meas:lev <nr2></nr2></nr2>                                                                                                    |              | Returns the second AC function.                                                                                 |
| the last non-polar setting  :meas:hi-lim                                                                                                    | ;            | Parameter: 0 (Q), 1 (D), 2 (R), 3 (G)                                                                           |
| <pre><nr2> :meas:hi-lim?  Example: :meas:hi-lim 5.0 (+5.0%) :meas:lev <nr2> :meas:lev?</nr2></nr2></pre>                                                                                                    |              | If the first function is $\boldsymbol{Z}$ or $\boldsymbol{Y}$ , this command returns the last non-polar setting |
| Example: :meas:hi-lim 5.0 (+5.0%)  :meas:lev <nr2> Sets or returns drive level for currently selected test.  Parameter example: (200mV) 0.2V, 200m  :meas:limit Sets or returns percentage, absolute or delta scale limits.  :meas:limit? Send parameter: abs (absolute), perc (percentage) delta (delta)  Return parameter: 0 (absolute), 1 (percentage), 2 (delta)  :meas:lo-lim Sets or returns scale low limit as percentage.  <nr2> Example: :meas:hi-lim -5.0 (-5.0%)  :meas:nom Sets or returns nominal value for scale.  <nr3> Send parameter: according to the active unit (1e-6: meas:nom? = 1uF)  Return parameter example: .10000000e-1 = 10mH  :meas:range Selects or returns auto-ranging or range-hold on range N.  :meas:range? Send parameter: auto, hold, 1 ~ 7  Return parameter: 0 (auto), 1 ~ 7  :meas:scale Shows or hides the scale bar or returns the status.  Send parameter: on, off</nr3></nr2></nr2> | <nr2></nr2>  | Sets or returns scale high limit as percentage.                                                                 |
| :meas:lev <nr2> Sets or returns drive level for currently selected test.  Parameter example: (200mV) 0.2V, 200m  :meas:limit Sets or returns percentage, absolute or delta scale limits.  :meas:limit? Send parameter: abs (absolute), perc (percentage) delta (delta)  Return parameter: 0 (absolute), 1 (percentage), 2 (delta)  :meas:lo-lim Sets or returns scale low limit as percentage.  <nr2> Example: :meas:hi-lim -5.0 (-5.0%)  :meas:nom Sets or returns nominal value for scale.  <nr3> Send parameter: according to the active unit (1e-6: meas:nom? = 1uF)  Return parameter example: .10000000e-1 = 10mH  :meas:range Selects or returns auto-ranging or range-hold on range N.  :meas:range? Send parameter: auto, hold, 1 ~ 7  Return parameter: 0 (auto), 1 ~ 7  :meas:scale Shows or hides the scale bar or returns the status.  Send parameter: on, off</nr3></nr2></nr2>                                    |              | Example: :meas:hi-lim 5.0 (+5.0%)                                                                               |
| test.  Parameter example: (200mV) 0.2V, 200m  :meas:limit                                                                                                    |              |                                                                                                    |
| Parameter example: (200mV) 0.2V, 200m  :meas:limit                                                                                                    |              | •                                                                                                    |
| <pre>cdisc&gt; limits.  :meas:limit? Send parameter: abs (absolute), perc (percentage), delta (delta)  Return parameter: 0 (absolute), 1 (percentage), 2 (delta)  :meas:lo-lim Sets or returns scale low limit as percentage. Example: :meas:hi-lim -5.0 (-5.0%)  :meas:nom Sets or returns nominal value for scale.  <nr3> Send parameter: according to the active unit (1e-6: meas:nom? = 1uF)  Return parameter example: .10000000e-1 = 10mH  :meas:range Selects or returns auto-ranging or range-hold on range N.  :meas:range? Send parameter: auto, hold, 1 ~ 7  Return parameter: 0 (auto), 1 ~ 7  :meas:scale Shows or hides the scale bar or returns the status. Send parameter: on, off</nr3></pre>                                                                                                    |              | Parameter example: (200mV) 0.2V, 200m                                                                           |
| delta (delta)  Return parameter: 0 (absolute), 1 (percentage), 2 (delta)  :meas:lo-lim  Sets or returns scale low limit as percentage.  Example: :meas:hi-lim –5.0 (–5.0%)  :meas:nom  Sets or returns nominal value for scale.  Send parameter: according to the active unit (1e-6: meas:nom?  Example: :meas:hi-lim –5.0 (–5.0%)  Return parameter: according to the active unit (1e-6: meas:nom?  Return parameter example: .100000000e-1 = 10mH  :meas:range  Selects or returns auto-ranging or range-hold on range N.  :meas:range?  Send parameter: auto, hold, 1 ~ 7  Return parameter: 0 (auto), 1 ~ 7  :meas:scale  Shows or hides the scale bar or returns the status.  Send parameter: on, off                                                                                                    |              | - v                                                                                                    |
| (delta)  :meas:lo-lim                                                                                                    | :meas:limit? | Send parameter: abs (absolute), perc (percentage), delta (delta)                                                |
| <pre><nr2> :meas:lo-lim?  :meas:nom</nr2></pre>                                                                                                    |              | . , .                                                                                                    |
| :meas:lo-lim?  :meas:nom <nr3>  Sets or returns nominal value for scale.  Send parameter: according to the active unit (1e-6:meas:nom?  Example: :meas:hi-lim –5.0 (–5.0%)  Sets or returns nominal value for scale.  Send parameter: according to the active unit (1e-6:meas:nom?  Return parameter example: .100000000e-1 = 10mH  :meas:range  Selects or returns auto-ranging or range-hold on range N.  :meas:range?  Send parameter: auto, hold, 1 ~ 7  Return parameter: 0 (auto), 1 ~ 7  :meas:scale  Shows or hides the scale bar or returns the status.  Send parameter: on, off</nr3>                                                                                                    |              | Sets or returns scale low limit as percentage.                                                                  |
| <pre><nr3> Send parameter: according to the active unit (1e-6):</nr3></pre>                                                                                                    |              | Example: :meas:hi-lim -5.0 (-5.0%)                                                                              |
| Send parameter: according to the active unit (1e-6 :meas:nom? = $1 uF$ )  Return parameter example: .100000000e-1 = $10 mH$ :meas:range                                                                                                    | :meas:nom    | Sets or returns nominal value for scale.                                                                        |
| :meas:range   Selects or returns auto-ranging or range-hold on range N. :meas:range?   Send parameter: auto, hold, 1 ~ 7   Return parameter: 0 (auto), 1 ~ 7   meas:scale   Shows or hides the scale bar or returns the status.      Send parameter: on, off                                                                                                    |              | Send parameter: according to the active unit (1e-6f = $1uF$ )                                                   |
| <nr1> range N.  :meas:range? Send parameter: auto, hold, <math>1 \sim 7</math>  Return parameter: 0 (auto), <math>1 \sim 7</math>  :meas:scale Shows or hides the scale bar or returns the status.  <disc> Send parameter: on, off</disc></nr1>                                                                                                    |              | Return parameter example: .10000000e-1 = 10mH                                                                   |
| Return parameter: 0 (auto), $1 \sim 7$<br>:meas:scale Shows or hides the scale bar or returns the status.<br><disc> Send parameter: on, off</disc>                                                                                                    | -            | 8 8 8                                                                                                    |
| :meas:scale Shows or hides the scale bar or returns the status. <disc> Send parameter: on, off :meas:scale?</disc>                                                                                                    | :meas:range? | Send parameter: auto, hold, $1 \sim 7$                                                                          |
| <disc> Send parameter: on, off</disc>                                                                                                    |              | Return parameter: 0 (auto), 1 ~ 7                                                                               |
| Send parameter: on, off                                                                                                    |              | Shows or hides the scale bar or returns the status.                                                             |
| :meas:scale? Return parameter: 0 (scale hidden), 1 (scale visible                                                                                                    |              | Send parameter: on, off                                                                                         |
|                                                                                                    | :meas:scale? | Return parameter: 0 (scale hidden), 1 (scale visible)                                                           |

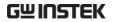

| :meas:speed <disc></disc> | Selects or returns measurement speed. Send parameter: max, fast, med, slow                                                        |
|---------------------------|----------------------------------------------------------------------------------------------------|
| :meas:speed?              | Return parameter: 0 (max), 1 (fast), 2 (med), 3 (slow)                                                                            |
| :meas:test:ac             | Selects AC measurement.                                                                                                    |
| :meas:test:rdc            | Selects Rdc measurement.                                                                                                    |
| :meas:test?               | Returns measurement type.                                                                                                    |
|                           | Parameter: 0 (AC measurement), 1 (Rdc measurement)                                                                                |
| :meas:trig                | Triggers an AC or Rdc measurement manually. Returns the $1^{\rm st}$ and $2^{\rm nd}$ measurement (only the $1^{\rm st}$ in Rdc). |
|                           | Example: -396.283E-6, 99.558 (uF/D)                                                                                               |
| :mode?                    | Query the currently selected operating mode.                                                                                      |
| :rep <disc></disc>        | Enables or returns repetitive measurements when unit is returned to local control.                                                |
|                           | Send parameter: on (repetitive), off (single shot)                                                                                |
|                           | Return parameter: 0 (single shot), 1 (repetitive)                                                                                 |
|                           | Example: :rep on (repetitive mode)                                                                                                |
| :trig                     | Triggers a measurement in the current mode.                                                                                       |
|                           |                                                                                                    |

## Multi-step program command

| :multi:set | Switches to the multi-step set-up page. |  |
|------------|-----------------------------------------|--|
| :multi:del | Removes a step in the program.          |  |
|            | Parameter: 1 ~ 30                       |  |
|            | Example: :multi:del 2 (deletes step 2)  |  |

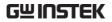

| :multi:delay<br><nr2></nr2>          | Sets or returns trigger delay time for currently selected step in millisecond.                                                                                             |
|--------------------------------------|----------------------------------------------------------------------------------------------------|
| :multi:delay?                        | Parameter: 0ms ~ 1000ms                                                                                                    |
|                                      | Example: :multi:delay 10m (10ms)                                                                                                    |
| :multi:freq <nr2></nr2>              | Sets or returns the frequency for the currently selected step in Hz.                                                                                                    |
|                                      | Parameter: $20 \sim 1/5/10$ MHz                                                                                                    |
|                                      | Example: :multi:freq 1e3 (1kHz)                                                                                                    |
| :multi:func<br><nr1></nr1>           | Sets or returns measurement type for the currently selected step.                                                                                                    |
| :multi:func?                         | Send parameter: LS, LP, Q, CS, CP, D, Z, PHASE, RS, RP, X, G, B, Y, RDC                                                                                                    |
|                                      | Return parameter: 1 (Z), 2 (Ls), 3 (Lp), 4 (Cs), 5 (Cp), 7 (Y), 8 (G), 9 (P), 10 (Q), 11 (D), 12 (Rs), 13 (Rp), 14 (B), 15 (X), 16 (Rdc)                                   |
|                                      | Example: :multi:func ls (Series inductance)                                                                                                    |
| :multi:hi-lim<br><nr3></nr3>         | Sets or returns the higher test limit of the currently selected step.                                                                                                    |
| :multi:hi-lim?                       | Example: :multi:hi-lim 10 (limit to 10.0)                                                                                                    |
| :multi:lev <nr3> :multi:lev?</nr3>   | Sets or returns the drive level for the currently selected step in Voltage.                                                                                                |
|                                      | Parameter: 10mV ~ 2V (DC/AC≤3 MHz)                                                                                                    |
|                                      |                                                                                                    |
|                                      | $10\text{mV} \sim 1\text{V} \text{ (AC>3 MHz)}$                                                                                                    |
|                                      | $10 \text{mV} \sim 1 \text{V} \text{ (AC>3 MHz)}$<br>Example: :multi:lev 200m (200mV)                                                                                      |
| :multi:load                          | ,                                                                                                    |
| :multi:load<br><filename></filename> | Example: :multi:lev 200m (200mV)                                                                                                    |
|                                      | Example: :multi:lev 200m (200mV)  Loads an existed file to run or edit.                                                                                                    |
| <filename> :multi:lo-lim</filename>  | Example: :multi:lev 200m (200mV)  Loads an existed file to run or edit.  Example: :multi:load demo (file name demo)  Sets or returns the lower test limit of the currently |

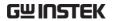

| :multi:new                    | Create a new multi-step program.                                             |
|-------------------------------|------------------------------------------------------------------------------|
| <filename></filename>         | Example: :multi:new demo (file name demo)                                    |
| :multi:res?                   | Query the results of the test for each step.                                 |
|                               | Parameter: 0 (Pass), 1 (Fail Hi), 2 (Fail Lo)                                |
|                               | Example: 1, +1.5E-7, 0, -0.2E-4 (step 1 failed on high limit, step 2 passed) |
| :multi:run                    | Switches to the multi-step run page.                                         |
| :multi:save                   | Save currently edited file.                                                  |
| :multi:speed<br><disc></disc> | Sets or returns the measurement speed for the currently selected step.       |
| :multi:speed?                 | Send parameter: Max, Fast, Med, Slow                                         |
|                               | Return parameter: 0(Max), 1(Fast), 2(Med), 3(Slow)                           |
|                               | Example: :multi:speed max (maximum speed)                                    |
| :multi:test <nr1></nr1>       | Selects or returns the step being edited.                                    |
| :multi:test?                  | Parameter: 1 ~ 30                                                            |
|                               | Example: :multi:test 1(step 1 selected)                                      |
| :multi:trig                   | Starts running multi-step measurements.                                      |

### Calibration command

| :cal:oc-trim<br><nr1></nr1> | Performs open circuit trimming.  Parameter: 1 (Spot trim), 2 (<10kHz), 3 (<100kHz), 4 (All frequency) |
|-----------------------------|----------------------------------------------------------------------------------------------------|
|                             | Example: :cal:oc-trim 4 (calibrate for all frequency)                                                 |
| :cal:sc-trim                | Performs short circuit trimming.                                                                      |
| <nr1></nr1>                 | Parameter: 1 (Spot trim), 2 (<10kHz), 3 (<100kHz), 4 (All frequency), 5 (Rdc)                         |
|                             | Example: :cal:sc-trim 4 (calibrate for all frequency)                                                 |
| :cal:res?                   | Returns the result of the calibration performed.                                                      |
|                             | Parameter: 0 (fail), 1 (pass)                                                                         |

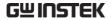

| Grap | h command |  |
|------|-----------|--|
|------|-----------|--|

| :graph                         | Select graphing mode / path.                                                                                                    |  |  |
|--------------------------------|----------------------------------------------------------------------------------------------------|--|--|
|                                | Set the measurement function for the graph mode.                                                                                                   |  |  |
| : graph:func<br><disc></disc>  | Parameter: ls lp q cs cp d z phase rs rp x g b y rdc                                                                                               |  |  |
| <uisc></uisc>                  | Example: :graph:func lp                                                                                                    |  |  |
|                                | Returns the current measurement function of the graph mode.                                                                                        |  |  |
| : graph:func?                  | Return parameter: 1 (Z), 2 (Ls), 3 (Lp), 4 (Cs), 5 (Cp), 7 (Y), 8 (G), 9 (P), 10 (Q), 11 (D), 12 (Rs), 13 (Rp), 14 (B), 15 (X), 16 (Rdc), 0 (none) |  |  |
|                                | Set the sweep mode for the graph mode.                                                                                                    |  |  |
| : graph:sweep<br><disc></disc> | Parameter: freq, lev                                                                                                    |  |  |
| <uisc></uisc>                  | Example: (drive level) :graph:sweep lev                                                                                                    |  |  |
| : graph:sweep?                 | Returns the current sweep mode of the graph mode.                                                                                                  |  |  |
|                                | Return Parameter: 0(frequency), 1(drive level)                                                                                                    |  |  |
| : graph:st <nr3></nr3>         | Set the start frequency or level for the sweep.                                                                                                    |  |  |
|                                | Parameter: (26 Hz) 26, 2.6e1, 2.600000e+01, .026k.                                                                                                 |  |  |
|                                | Example: :graph:st 2.6e1                                                                                                    |  |  |
| :graph:st?                     | Returns the start frequency or level of the sweep.                                                                                                 |  |  |
|                                | Set the stop frequency or level for the sweep.                                                                                                    |  |  |
| :graph:sp <nr3></nr3>          | Parameter: (260 Hz) 260, 2.6e2, 2.600000e+02 (.26k)                                                                                                |  |  |
|                                | Example: :graph:sp 260                                                                                                    |  |  |
| :graph:sp?                     | Returns the stop frequency or level of the sweep.                                                                                                  |  |  |
|                                | Set the frequency if the sweep mode is drive level.                                                                                                |  |  |
| :graph:freq<br><nr3></nr3>     | Parameter: (150 kHz) 150000, 1.5e5, 1.500000e+05 (1.5k)                                                                                            |  |  |
|                                | Example: :graph:freq 150k                                                                                                    |  |  |

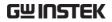

| :graph:freq?                 | Returns the frequency if the sweep mode is drive level                                   |  |  |
|------------------------------|------------------------------------------------------------------------------------------|--|--|
|                              | Set the drive level if the sweep mode is frequency.                                      |  |  |
|                              | Parameter: (.1 volts) .1v, 100m, 1e-1, 1.000000e-1                                       |  |  |
| :graph:lev <nr3></nr3>       | Example: :graph:lev 100m                                                                 |  |  |
|                              | <ul> <li>NOTE: e1 or e+1 is invalid for the lev<br/>command. 2 volts maximum.</li> </ul> |  |  |
| :graph:lev?                  | Returns the drive level if the sweep mode is frequency.                                  |  |  |
|                              | Set measurement speed for the sweep.                                                     |  |  |
| :graph:speed                 | Parameter: fast, med, slow                                                               |  |  |
| <disc></disc>                | Example: :graph:speed med                                                                |  |  |
|                              | Returns the measurement speed of the sweep.                                              |  |  |
| :graph:speed?                | Return Parameter: 1(fast), 2 (med), 3(slow)                                              |  |  |
| :graph:step<br><nr1></nr1>   | Select the number of pixels between each measured point.                                 |  |  |
|                              | Parameter: 1(step size 1),2(step size 2),3(step size 4),4(step size 8)                   |  |  |
|                              | Example: (step size 8) :graph:step 4                                                     |  |  |
| :graph:step?                 | Query the current step size for the plot.                                                |  |  |
| :graph:hi-lim<br><nr3></nr3> | Set the maximum value for Y-axis in the graph mode.                                      |  |  |
|                              | Parameter: real number up to 1^12 (1e+12)                                                |  |  |
|                              | Example: graph:hi-lim 8.5e9                                                              |  |  |
|                              | Note: Set the low limit before setting the high limit.                                   |  |  |
|                              | The graph limits will only work whilst the "autofit" function is set to "off"            |  |  |
| :graph:hi-lim?               | Returns the maximum value of Y-axis in the graph mode.                                   |  |  |
|                              |                                                                                          |  |  |

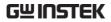

|                               | Set the minimum value for Y-axis in the graph mode.                                 |  |  |
|-------------------------------|-------------------------------------------------------------------------------------|--|--|
| :graph:lo-lim                 | Parameter: real number up to 1^12 (1e+12)                                           |  |  |
| <nr3></nr3>                   | Example: :graph:lo-lim -8.5e9                                                       |  |  |
|                               | Note: The graph limits will only work whilst the "autofit" function is set to "off" |  |  |
| :graph:lo-lim?                | Returns minimum value for Y-axis of the graph mode.                                 |  |  |
|                               | Set the nominal value for the graph.                                                |  |  |
| .aranh.nam                    | Parameter: 3, 1e-1, 100e1                                                           |  |  |
| :graph:nom<br><nr3></nr3>     | Example: :graph:nom 1e-1                                                            |  |  |
|                               | Note: Nominal can only be set if the graph limit is set as a %(percentage)          |  |  |
| :graph:nom?                   | Returns the current graph nominal.                                                  |  |  |
| :graph:logf <disc></disc>     | Selects the frequency scale type.                                                   |  |  |
|                               | Parameter: on, off                                                                  |  |  |
|                               | Example: :(on) graph:logf on                                                        |  |  |
| .a.a.b.la.af)                 | Returns the current frequency scale type.                                           |  |  |
| :graph:logf?                  | Returned parameter 1(on), 0(off).                                                   |  |  |
| :graph:limit<br><disc></disc> | Selects absolute or relative plotting.                                              |  |  |
|                               | Parameter: perc( % relative), abs(absolute)                                         |  |  |
|                               | Example: :graph:limit abs                                                           |  |  |
| :graph:limit?                 | Returns the current graph plotting mode.                                            |  |  |
| .grapii.iiiiiit:              | Returned parameter: 0(abs), 1(percentage)                                           |  |  |
|                               |                                                                                     |  |  |

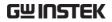

|                                 | Returns the measurement from the current marker position.                                                    |  |  |
|---------------------------------|----------------------------------------------------------------------------------------------------|--|--|
| :graph:mk?                      | Returned parameter: Depending on the measured parameters.                                                    |  |  |
|                                 | Example: (Series inductance) -3.510606e-03 (mH)                                                              |  |  |
|                                 | Note: A graph must be plotted first.                                                                         |  |  |
|                                 | Move the marker to the frequency nearest the supplied value.                                                 |  |  |
| :graph:mkf                      | Parameter: (150 kHz) 150000, 150k, 1.5e5                                                                     |  |  |
| <nr3></nr3>                     | Note: the marker must be within the limits of the currently drawn graph. The x-axis must be frequency bound. |  |  |
| :graph:mkf?                     | Returns the current marker frequency.                                                                        |  |  |
| :graph:set                      | Go to the graph mode set-up page.                                                                            |  |  |
|                                 | Example: :graph:set                                                                                          |  |  |
| :graph:view                     | Redraw the graph.                                                                                            |  |  |
|                                 | Example: :graph:view                                                                                         |  |  |
| :graph:autofit<br><disc></disc> | Set auto-fit condition for the graph mode.                                                                   |  |  |
|                                 | Parameter: on, off                                                                                           |  |  |
|                                 | Example: : graph:autofit on                                                                                  |  |  |
|                                 | Query the auto-fit condition.                                                                                |  |  |
| :graph:autofit?                 | Returned parameter: 0 (off), 1 (on)                                                                          |  |  |
| :graph:fit                      | Fit the Y-axis scale to the current measurement data.                                                        |  |  |
|                                 | Example: :graph:fit                                                                                          |  |  |
|                                 | Note: The graph will only scale. It will not plot again.                                                     |  |  |
| 1                               | Start plotting a graph with the current settings.                                                            |  |  |
| :graph:trig                     | Example: :graph:trig                                                                                         |  |  |
|                                 |                                                                                                    |  |  |

## <u>GWINSTEK</u>

| Move the marker to the highest point on the current graph.  Example: :graph:peak  Move the marker to the lowest point on the current graph:dip  graph.  Example: :graph:dip |              |                                                           |
|----------------------------------------------------------------------------------------------------|--------------|-----------------------------------------------------------|
| Move the marker to the lowest point on the currer graph:dip graph.                                                                                                    | :graph:peak  | ÿ <u>1</u>                                                |
| :graph:dip graph.                                                                                                    |              | Example: :graph:peak                                      |
| Example: :graph:dip                                                                                                    | :graph:dip   | Move the marker to the lowest point on the current graph. |
|                                                                                                    |              | Example: :graph:dip                                       |
| Print the current graph on an Epson compatible :graph:print printer.                                                                                                    | :graph:print |                                                           |
| Example: :graph:print                                                                                                    |              | Example: :graph:print                                     |

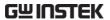

## CALIBRATION

#### Overview

#### Background

Calibration (trimming) eliminates stray capacitance and series impedance from the testing fixture. It is required when using the instrument in a new environment, or using a new set of testing fixtures.

#### O/C trimming

The testing fixture clips are separated by a distance equal to the normal testing position.

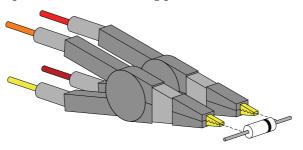

#### S/C trimming

The testing fixture clips are connected by a piece of wire or a component lead (but no direct connection between the clips).

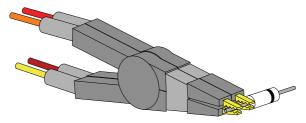

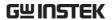

Alternative S/C An alternative method of S/C trimming. trimming

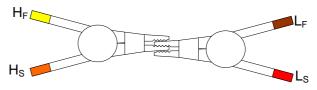

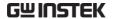

#### Trim the LCR-8000G

#### Fixture setting

Prepare the fixture accordingly. (In order to run a complete trimming, both O/C and S/C trimming have to be done.)

O/C trimming

S/C trimming

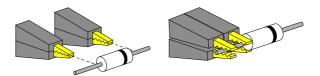

Alt. S/C trimming
H<sub>F</sub>

Panel operation

1. Press the Calibration key. The calibration mode menu appears.

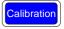

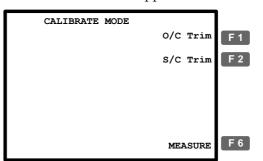

\* To go back to the measurement mode, press F6 (MEASURE).

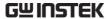

2. Press F1 (O/C Trim) or F2 (S/C Trim) to select the trimming mode.

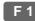

F 2

3. The trimming menu appears.

S/C trimming

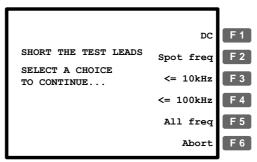

4. Always select F5 (All freq) when using the standard fixture set included in the LCR-8000G package.

DC (S/C trimming only) Trims at 0Hz. Spot freq Trims at the frequency set in the measurement mode (page53).  $<= 10kHz Frequency range is 0Hz \sim 10kHz.$   $<= 100kHz Frequency range is 0Hz \sim 100kHz.$ All freq  $0Hz\sim=<1MHz$  (LCR-8101G)  $0Hz\sim=<5MHz$  (LCR-8105G)

0Hz~=<10MHz (LCR-8110G)

Frequency limit example: When using a special fixture set, trimming failed at 50kHz which is outside of the test component range (up to 5kHz). In this case, use F3 (<= 10kHz).

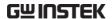

5. The trimming starts and ends automatically.

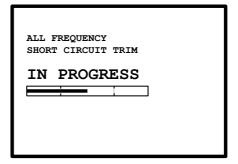

Trim pass The display goes back to the

calibration mode menu.

Trim fail The Fail message appears on the display. Press any other key to go back to the original menu.

SHORT CIRCUIT TRIM
FAILED
Press any key to continue...

6. Switch the fixture setting from O/C to S/C (or from S/C to O/C) and repeat from step 1.

Note

When an "O/S Trim Error!" message appears, it means either that you haven't properly performed an O/S trimming yet or that there is not an exactly matched calibration factor that can be used to calculate the most precise measurement reading based on the spot frequency you are using. When an "O/S Trimming Error!" message appears, the LCR-8000G will use an existing calibration factor at the closest frequency point to the spot frequency you are

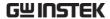

using to calculate a measurement. However, this measurement is only an approximation. To obtain the most optimized measurement accuracy and to clear the warning message, it is best to perform O/S trimming again, based on the actual measuring frequency being used.

To get the most accurate measurement reading for the frequency spot you are currently using, any of the O/S trimming options (All-frequency,  $\leq 10 \text{kHz}$ ,  $\leq 100 \text{kHz}$  and Spot frequency) can be used despite the differing number of total calibrated frequency points, see O/S Trimming Points section in the Appendix for details on page 132.

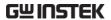

# FAQ

#### Q1. The beep keeps sounding.

A1. The beep sounds according to the pass/fail test result, which in this case is set to repetitive mode. Do one of the following.

- Set the test mode to Single (manual trigger), so that the beep sounds only when the test is initiated manually. Press the Sing/Rep key to change the setting. For details, see page56.
- Turn Off the beep entirely. Press the Menu key, F5 (System), move the cursor to Beep and select Off using the arrow keys. For details, see page62.

#### Q2. Panel operation seems disabled.

A2. Panel (local) operation is disabled in the Remote control mode (page108). Press the Local key to bring back the instrument to local operation mode (remote control is cancelled).

#### Q3. I cannot see the display clearly.

A3. Use the display contrast knob on the rear panel to adjust the brightness.

For more information, contact your local dealer or GWInstek at <a href="https://www.gwinstek.com">www.gwinstek.com</a> / marketing@goodwill.com.tw.

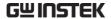

## APPENDIX

## Fuse Replacement

Step

1. Take off the power cord and remove the fuse socket using a minus driver.

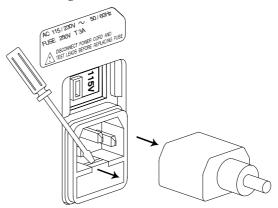

2. Replace the fuse in the holder.

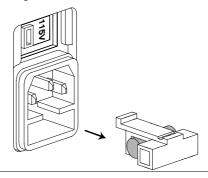

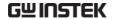

## O/S Trimming Points

#### All-Frequency O/S Trimming Point List

The frequency of the extra trimming point is the measurement frequency you were using before entering the calibration mode.

An "O/S Trim Error!" warning should not appear after running an all frequency O/S trimming.

| 1 - 7 - 7      | - · · · · · · · · · · · · · · · · · · · |                         |                         |
|----------------|-----------------------------------------|-------------------------|-------------------------|
| Model          | LCR-8101G                               | LCR-8105G               | LCR-8110G               |
| Trimming Point | 13 points                               | 17 points               | 22 points               |
| 1              | 20 Hz                                   | 20 Hz                   | 20 Hz                   |
| 2              | 100 Hz                                  | 100 Hz 100 Hz 100       |                         |
| 3              | 300 Hz                                  | 300 Hz                  | 300 Hz                  |
| 4              | 1 kHz                                   | 1 kHz                   | 1 kHz                   |
| 5              | 3.3 kHz                                 | 3.3  kHz                | 3.3 kHz                 |
| 6              | 10 kHz                                  | 10 kHz                  | 10 kHz                  |
| 7              | 20 kHz                                  | 20 kHz                  | 20 kHz                  |
| 8              | 50 kHz                                  | 50 kHz                  | 50 kHz                  |
| 9              | 100 kHz                                 | 100 kHz                 | 100 kHz                 |
| 10             | 200 kHz                                 | 200 kHz                 | 200 kHz                 |
| 11             | 500 kHz                                 | 500 kHz                 | 500 kHz                 |
| 12             | 1 MHz                                   | 1 MHz                   | 1 MHz                   |
| 13             | Extra Trimming<br>Point                 | 2 MHz                   | 2 MHz                   |
| 14             |                                         | 3 MHz                   | 3 MHz                   |
| 15             |                                         | 4 MHz                   | 4 MHz                   |
| 16             |                                         | 5 MHz                   | 5 MHz                   |
| 17             |                                         | Extra Trimming<br>Point | 6 MHz                   |
| 18             |                                         |                         | 7 MHz                   |
| 19             |                                         |                         | 8 MHz                   |
| 20             |                                         |                         | 9 MHz                   |
| 21             |                                         |                         | 10 MHz                  |
| 22             |                                         |                         | Extra Trimming<br>Point |
|                |                                         |                         |                         |

#### ≦100 kHz O/S Trimming Point List

The frequency of the extra trimming point is the measurement frequency you were using before entering the calibration mode.

"O/S Trim Error!" warning will still appear after running a  $\leq$ 100 kHz trimming if you choose to use a measuring frequency higher than 100 kHz or other than where you were when you ran the  $\leq$ 100 kHz trimming.

| LCR Models     | LCR-8101G      | LCR-8105G      | LCR-8110G           |
|----------------|----------------|----------------|---------------------|
| Trimming Point | 10 points      | 10 points      | 10 points           |
| 1              | 20 Hz          | 20 Hz          | 20 Hz               |
| 2              | 100 Hz         | 100 Hz         | 100 Hz              |
| 3              | 300 Hz         | 300 Hz         | 300 Hz              |
| 4              | 1 kHz          | 1 kHz          | 1 kHz               |
| 5              | 3.3 kHz        | 3.3 kHz        | 3.3 kHz             |
| 6              | 10 kHz         | 10 kHz         | 10 kHz              |
| 7              | 20 kHz         | 20 kHz         | 20 kHz              |
| 8              | 50 kHz         | 50 kHz         | 50 kHz              |
| 9              | 100 kHz        | 100 kHz        | $100  \mathrm{kHz}$ |
| 10             | Extra Trimming | Extra Trimming | Extra Trimming      |
|                | Point          | Point          | Point               |

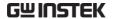

#### ≦10 kHz O/S Trimming Point List

The frequency of the extra trimming point is the measurement frequency you were using before entering the calibration mode.

"O/S Trim Error!" warning will still appear after running a  $\leq 10$  kHz trimming if you choose to use a measuring frequency higher than 10 kHz or other than where you were when you ran the  $\leq 10$  kHz trimming.

| LCR Models     | LCR-8101G      | LCR-8105G      | LCR-8110G      |
|----------------|----------------|----------------|----------------|
| Trimming Point | 7 points       | 7 points       | 7 points       |
| 1              | 20 Hz          | 20 Hz          | 20 Hz          |
| 2              | 100 Hz         | 100 Hz         | 100 Hz         |
| 3              | 300 Hz         | 300 Hz         | 300 Hz         |
| 4              | 1 kHz          | 1 kHz          | 1 kHz          |
| 5              | 3.3 kHz        | 3.3 kHz        | 3.3 kHz        |
| 6              | 10 kHz         | 10 kHz         | 10 kHz         |
| 7              | Extra Trimming | Extra Trimming | Extra Trimming |
|                | Point          | Point          | Point          |

#### Spot Frequency O/S Trimming Point's List

There is no extra trimming point if you choose to use Spot Freq. O/S trimming.

"O/S Trim Error!" warning will still appear after running a spot frequency trimming if you choose to use a measuring frequency other than where you were when you ran the spot frequency O/S trimming.

| LCR Models     | LCR-8101G | LCR-8105G | LCR-8110G |
|----------------|-----------|-----------|-----------|
| Trimming Point | 1 point   | 1 point   | 1 point   |

The frequency of the sole trimming point is the very measuring frequency you were using before entering the calibration mode.

### |Z| Accuracy Chart

Over the available frequency bands, the |Z| Accuracy Chart defines the measurement ranges available at specified accuracies. All curves assume that Slow measurement speed is used, that the analyzer has been trimmed at the frequency and level used for measurements, the factory calibration is valid and that the component under test is pure.

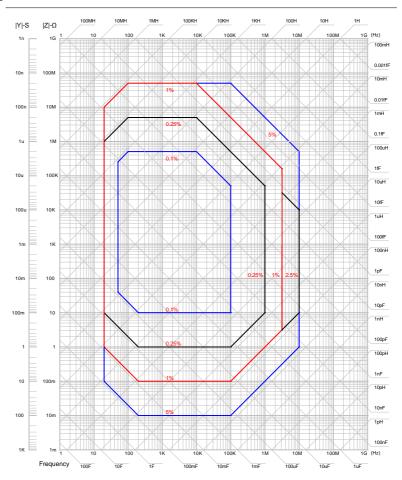

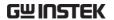

## |Z| vs L, C Chart

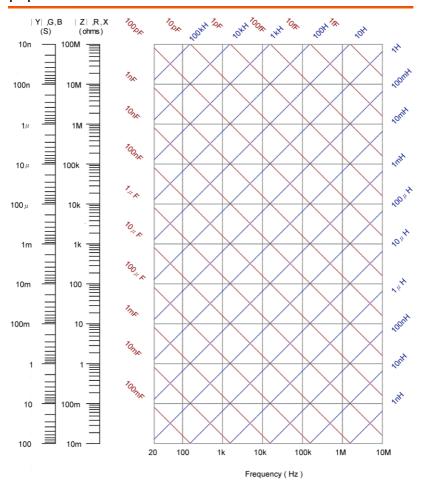

Conversion method:

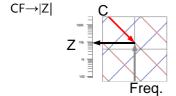

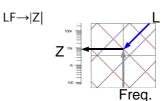

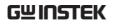

## **Accuracy Definition**

| Z ,  Y        |                                                                                                    | ance <sup>[1]</sup> Ae[%]=<br>ance <sup>[2]</sup> Ae[%]= |             | 0.0000001*Zx)*<br>0.1/Zx)*Kv*Kt) | Kv*Kt)             |
|---------------|----------------------------------------------------------------------------------------------------|----------------------------------------------------------|-------------|----------------------------------|--------------------|
| L, C, X, B    |                                                                                                    | ance when D <                                            |             |                                  |                    |
|               |                                                                                                    | (A + 0.0000001)                                          |             | * Kv * Kt)                       |                    |
|               |                                                                                                    | ance when D $\geq$                                       |             |                                  |                    |
|               | $Ae[\%] = \pm (($                                                                                    | (A + 0.000000)                                           | l*Zx)       | * Kv*Kt)* $\sqrt{(1+I)}$         | $\mathcal{O}^2$ )) |
|               | Low Impeda                                                                                           | ance when D <                                            | 0.1         |                                  |                    |
|               |                                                                                                    | (A + 0.1/Zx) *                                           |             | t)                               |                    |
|               |                                                                                                    | ance when D $\geq$                                       |             |                                  |                    |
|               | $Ae[\%] = \pm (($                                                                                    | $((A + 0.1/Zx)^{-1})$                                    | * Kv * l    | $(t) * \sqrt{(1+D^2)}$           |                    |
| R, G          | High Imped                                                                                           | ance when Qx                                             | < 0.1       |                                  |                    |
|               |                                                                                                    | (A + 0.0000001)                                          |             | * Kv * Kt)                       |                    |
|               |                                                                                                    | ance when Qx                                             |             |                                  |                    |
|               | $Ae[\%] = \pm (($                                                                                    | (A + 0.000000)                                           | l*Zx)       | * Kv*Kt)* $\sqrt{(1+Q)}$         | $(2^2)$            |
|               |                                                                                                    | ance when Qx -                                           |             |                                  |                    |
|               |                                                                                                    | (A + 0.1/Zx) *                                           |             | t)                               |                    |
|               |                                                                                                    | ance when Qx                                             |             |                                  |                    |
|               | $Ae[\%] = \pm (($                                                                                    | $(A + 0.1/Zx)^{-1}$                                      | * Kv *      | $(t) * \sqrt{1 + Q^2})$          |                    |
| D             |                                                                                                    | when $D \leq 0.1$                                        |             |                                  |                    |
|               |                                                                                                    | * (1+D²)) who                                            |             |                                  |                    |
| Rdc           |                                                                                                    |                                                          | to Z's a    | accuracy at the                  | 20Hz               |
|               |                                                                                                    | nt frequency.                                            |             |                                  |                    |
| <u>Q</u><br>Ө | $\pm$ (((Qx <sup>2</sup> *De) / (1±Qx*De)) when (Qx*De)< 1<br>$\pm$ ((180* Z Ae[%]) / ( $\pi$ /100)) |                                                          |             |                                  |                    |
|               |                                                                                                    |                                                          |             |                                  |                    |
| Convention    | A Accuracy taken from the Accuracy chart                                                             |                                                          |             |                                  |                    |
|               | Zx                                                                                                   | Measured value of unknown component                      |             |                                  |                    |
|               | Kv                                                                                                   | Test Voltage f<br>Level                                  | actor<br>Kv | Level                            | Kv                 |
|               |                                                                                                    | ≥ 1.250                                                  | 1.2         | ≥ 0.078                          | 2                  |
|               |                                                                                                    | ≥ 1.230<br>≥ 0.625                                       | 1.2         | ≥ 0.078<br>≥ 0.039               | 2.5                |
|               |                                                                                                    | ≥ 0.313                                                  | 1.2         | ≥ 0.033<br>≥ 0.02                | 5                  |
|               |                                                                                                    | ≥ 0.156                                                  | 1.5         | ≥ 0.010                          | 10                 |
|               | Kt                                                                                                   | Temperature                                              |             | _                                |                    |
|               |                                                                                                    | Temperature                                              |             | Temperature                      | Kt                 |
|               |                                                                                                    | 8-18°C                                                   | 2           | 28-35°C                          | 2                  |
|               |                                                                                                    | 18-28°C                                                  | 1           |                                  |                    |
|               |                                                                                                    |                                                          |             |                                  |                    |

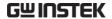

| Qx | Measured Q value    |
|----|---------------------|
| De | Relative D accuracy |

[1] High impedance threshold recommended greater than  $1k\Omega.$ 

[2]Low impedance threshold recommended less than  $1k\Omega$ .

## Specification

| Test Frequency           | LCR-8101G         | DC, AC:20Hz~1MHz                        |  |  |
|--------------------------|-------------------|-----------------------------------------|--|--|
|                          | LCR-8105G         | DC, AC:20Hz~5MHz                        |  |  |
|                          | LCR-8110G         | DC, AC:20Hz~10MHz                       |  |  |
| Basic Accuracy           | R,Z,X,G,Y,B,L,C   | ±0.1%@1kHz                              |  |  |
| R&G Accuracy             | When Qx≧0.1, m    | ultiply Ae by $\sqrt{(1+Q^2)}$ for R, G |  |  |
|                          | accuracies.       |                                         |  |  |
| Measurable<br>Parameters | Rac, Rdc, Rs, Rp, | Z, Ls, Lp, D, G, B, θ, Cp, Cs, Q, Y, X  |  |  |
| Measurement              | R,Z,X             | 0.1mΩ~100MΩ                             |  |  |
| Range                    | G, Y, B           | 10ns~1ks                                |  |  |
| -                        | L                 | 0.1nH~100kH                             |  |  |
|                          | C                 | 0.01pF~1F                               |  |  |
|                          | D                 | 0.00001~1000                            |  |  |
|                          | Q                 | 0.01~9999.9                             |  |  |
|                          | Rdc               | $0.01$ m $\Omega$ ~ $100$ M $\Omega$    |  |  |
|                          | θ                 | -180°~+180°                             |  |  |
| Equivalent               | Parallel          | C+G, L+G, B+G, B+Q, B+D, B+R            |  |  |
| Circuit                  | Series            | X+R, X+D, X+Q                           |  |  |
|                          | Series & Parallel | C+R, C+D, C+Q, L+R, L+D, L+Q            |  |  |
| Polar Form               |                   | Z + Phase Angle, Y + Phase Angle        |  |  |
| Input Impedance          | 100Ω              |                                         |  |  |
| Measurement              | DC                | Max:30ms; Fast:60ms;                    |  |  |
| Speed                    |                   | Medium:120ms; Slow:900ms                |  |  |
|                          | AC≤100Hz          | Max:600ms; Fast:650ms;                  |  |  |
|                          |                   | Medium:1.2s; Slow:1.3s                  |  |  |
|                          | AC≤2kHz           | Max:120ms; Fast:180ms;                  |  |  |
|                          |                   | Medium:470ms; Slow:600ms                |  |  |
|                          | AC>2kHz           | Max:75ms; Fast:150ms;                   |  |  |
|                          |                   | Medium:450ms; Slow:600ms                |  |  |
|                          | AC=1MHz           | Max:120ms; Fast:150ms;                  |  |  |
|                          | (LCR-8101G)       | Medium:470ms; Slow:620ms                |  |  |
|                          |                   |                                         |  |  |

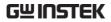

|                     | AC≥1~5MHz<br>(LCR-8105G)                                                         | Max:120ms; Fast:150ms;<br>Medium:470ms; Slow:620ms |  |
|---------------------|----------------------------------------------------------------------------------|----------------------------------------------------|--|
|                     | AC≥1~10MHz                                                                       | Max:120ms; Fast:150ms;                             |  |
|                     | (LCR-8110G)                                                                      | Medium:470ms; Slow:620ms                           |  |
| Drive Signal Level  |                                                                                  | DC:0.01V~2V                                        |  |
| Ö                   |                                                                                  | AC: 20Hz~1MHz: 0.01V~2Vrms                         |  |
|                     | LCR-8105G                                                                        | DC:0.01V~2V                                        |  |
|                     |                                                                                  | AC 20Hz~≤3MHz:0.01V~2Vrms                          |  |
|                     |                                                                                  | $AC > 3MHz \sim 5MHz: 0.01V \sim 1Vrms$            |  |
|                     | LCR-8110G                                                                        | DC:0.01V~2V                                        |  |
|                     |                                                                                  | AC 20Hz~≤3MHz:0.01V~2Vrms                          |  |
|                     |                                                                                  | $AC > 3MHz \sim 10MHz: 0.01V \sim 1Vrms$           |  |
| Drive Signal Short  | LCR-8101G                                                                        | DC:100uA~20mA                                      |  |
| Circuit Current     |                                                                                  | AC 20Hz~1MHz:100uA~20mA rms                        |  |
|                     | LCR-8105G                                                                        | DC:100uA~20mA                                      |  |
|                     |                                                                                  | AC:20Hz~≦3MHz:100uA~20mArms                        |  |
|                     |                                                                                  | AC>3MHz~5MHz:100uA~10mA rms                        |  |
|                     | LCR-8110G                                                                        | DC:100uA~20mA                                      |  |
|                     |                                                                                  | AC:20Hz~≦3MHz:100uA~20mArms                        |  |
|                     |                                                                                  | AC>3MHz~10MHz:100uA~10mA                           |  |
| Drive Signal        | When the drive si                                                                | rms                                                |  |
| Resolution          | When the drive signal level is <1V: 1mV When the drive signal level is ≥1V: 10mV |                                                    |  |
| Drive Signal        | LCR-8101G                                                                        | DC:± 2% ± 5mV                                      |  |
| Open Circuit        | Lek orord                                                                        | AC20Hz~1MHz:± 2% ± 5mV                             |  |
| Accuracy            | LCR-8105G                                                                        | DC: ± 2% ± 5mV                                     |  |
|                     |                                                                                  | AC:20Hz~≤1MHz:± 2% ± 5mV                           |  |
|                     |                                                                                  | AC:>1MHz~5MHz:± 5% ± 10mV                          |  |
|                     | LCR-8110G                                                                        | DC: ± 2% ± 5mV                                     |  |
|                     |                                                                                  | AC:20Hz~≤1MHz:± 2% ± 5mV                           |  |
|                     |                                                                                  | AC:>1MHz~10MHz:± 5%±10mV                           |  |
| AC Drive Signal     | 5 Digits,                                                                        |                                                    |  |
| Frequency           | ±0.005%                                                                          |                                                    |  |
| Accuracy            |                                                                                  |                                                    |  |
| LCD Display         | 320×240 Dot Mat                                                                  | rix                                                |  |
| Interface           | RS-232, GPIB                                                                     |                                                    |  |
| GPIB Address        | 0~30 inclusive                                                                   |                                                    |  |
| Dimensions          | 330 (W) $\times$ 170 (H)                                                         | ) × 340 (D), Unit: mm                              |  |
| 1777 1 1 .          |                                                                                  |                                                    |  |
| Weight              | Approx. 5kg                                                                      |                                                    |  |
| Weight Power Source | Approx. 5kg                                                                      | -25%), AC 230V (+15% / -14%)                       |  |

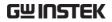

| Multi Step  | 30 Steps          |              |
|-------------|-------------------|--------------|
| Operating   | Relative humidity | <80%         |
| Environment | Altitude          | <2000 meters |
|             | Temperature       | 0°C~40°C     |
|             | Pollution Degree  | 2            |
| Storage     | Location          | Indoor       |
| Environment | Relative humidity | <80%         |
|             | Temperature       | -40°C~70°C   |

## **Fixture Specifications**

|             | LCR-09      | LCR-12        |            | LCR-13        |  |
|-------------|-------------|---------------|------------|---------------|--|
| Туре        | SMD/chip to | est Kelvin c  | lip test   | SMD/chip test |  |
|             | fixture     | leads (4      | ,          | fixture       |  |
|             |             | ground        | clip       |               |  |
| Frequency   |             | DC~10MHz      |            |               |  |
| Max voltage |             | +/-           | 35 V       |               |  |
| Size range  | 0603~1812   | N/A           | (          | 0201~0805     |  |
| (SMD/chip)  |             |               |            |               |  |
|             |             |               |            |               |  |
|             | LCR-06A     | LCR-05        | LCR-07     | LCR-08        |  |
| Туре        | Kelvin clip | Test fixture  | 2 wire tes | t SMD/clip    |  |
|             | test leads  | for axial and | leads +    | tweezers      |  |
|             | (4 Wire)    | vertical lead | ground     |               |  |
|             |             | components    |            |               |  |
| Frequency   |             | DC~1MHz       |            |               |  |
| Max voltage |             | +/-           | 35 V       |               |  |

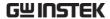

### **Declaration of Conformity**

We

#### GOOD WILL INSTRUMENT CO., LTD.

(1) No. 7-1, Jhongsing Rd., Tucheng Dist., New Taipei City, Taiwan (2) No. 69, Lu San Road, Suzhou City (Xin Qu), Jiangsu Sheng, China

declare, that the below mentioned product

Type of Product: **High Precision LCR Meter**Model Number: **LCR-8101G**; **LCR-8105G**; **LCR-8110G** 

are herewith confirmed to comply with the requirements set out in the Council Directive on the Approximation of the Law of Member States relating to Electromagnetic Compatibility (2004/108/EC) and Low Voltage Directive (2006/95/EC).

For the evaluation regarding the Electromagnetic Compatibility and Low Voltage Directive, the following standards were applied:

| © EMC                                  |                                                   |  |  |
|----------------------------------------|---------------------------------------------------|--|--|
| EN 61326-1 Electrical equipm           | Electrical equipment for measurement, control and |  |  |
| laboratory use EMC requirements (2013) |                                                   |  |  |
| Conducted & Radiated Emission          | Electrostatic Discharge                           |  |  |
| CISPR11:2009+A1: 2010                  | IEC 61000-4-2:2008                                |  |  |
| Current Harmonics                      | Radiated Immunity                                 |  |  |
| IEC 61000-3-2:2005                     | IEC 61000-4-3:2006                                |  |  |
| +A1:2008+A2:2009                       | +A1:2007+A2:2010                                  |  |  |
| Voltage Fluctuations                   | Electrical Fast Transients                        |  |  |
| IEC 61000-3-3:2008                     | IEC 61000-4-4:2012                                |  |  |
|                                        | Surge Immunity                                    |  |  |
|                                        | IEC 61000-4-5:2005+AC:2009                        |  |  |
|                                        | Conducted Susceptibility                          |  |  |
|                                        | IEC 61000-4-6:2008                                |  |  |
|                                        | Power Frequency Magnetic Field                    |  |  |
|                                        | IEC 61000-4-8:2009                                |  |  |
|                                        | Voltage Dip/ Interruption                         |  |  |
|                                        | IEC 61000-4-11:2004                               |  |  |

#### Safety

| Low Voltage Equipment Directive 2006/95/EC |                 |  |
|--------------------------------------------|-----------------|--|
| Safety Requirements                        | EN 61010-1:2010 |  |

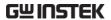

## NDEX

| absolute mode6/            |
|----------------------------|
| accessories13              |
| accuracy                   |
| specification138           |
| admittance                 |
| accuracy definition137     |
| overview45                 |
| angle overview47           |
| auto measurement range 52  |
| average setting63, 74      |
| basic measurement37        |
| configuration51            |
| run56                      |
| show/hide circuit model 50 |
| show/hide scale50          |
| tutorial26                 |
| beep setting62             |
| faq130                     |
| in repetitive mode58       |
| calibration124             |
| command set118             |
| capacitance                |
| accuracy definition137     |
| measurement tip34          |
| overview42                 |
| series/parallel model39    |
| caution symbol5            |
| circuit model overview 39  |
| cleaning the instrument7   |
| command set, list113       |
| command syntax112          |
| conductance                |
| accuracy definition137     |
| overview41                 |
| delta mode69               |
|                            |

| display                       |
|-------------------------------|
| faq130                        |
| overview49                    |
| dissipation factor            |
| accuracy definition137        |
| overview46                    |
| drive signal                  |
| specification139              |
| drive voltage/current, hide58 |
| EN61010                       |
| declaration of conformity141  |
| measurement category6         |
| pollution degree 8            |
| environment                   |
| operation7                    |
| storage8                      |
| equivalent circuit            |
| specification138              |
| equivalent circuits14         |
| ixture                        |
| calibration126                |
| how to connect25              |
| overview24                    |
| specification140              |
| fixure specification140       |
| requency setting              |
| basic measurement53           |
| graph mode92                  |
| pass/fail mult mode78         |
| pass/fail single mode66       |
| front panel overview16        |
| fuse                          |
| replacing131                  |
| safety instruction 7          |
| GPIB configuration 110        |

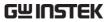

| graph mode 88                 | power supply                |
|-------------------------------|-----------------------------|
| configuration89               | frequency selection 23      |
| run104                        | socket overview20           |
| tutorial32                    | power up sequence22         |
| ground symbol5                | program, multi step         |
| hide drive voltage/current 58 | copy step80                 |
| horizontal scale setting 91   | create new 75               |
| impedance                     | delete program87            |
| accuracy chart135             | delete step80               |
| accuracy definition137        | edit77                      |
| measurement tip34             | load86                      |
| overview45                    | run81                       |
| inductance                    | save84                      |
| accuracy definition137        | quality factor              |
| measurement tip35             | accuracy definition137      |
| overview43                    | overview46                  |
| series/parallel model39       | reactance                   |
| linear/logarithmic scale 92   | accuracy definition137      |
| list of features12            | overview44                  |
| main menu overview 48         | remote control108           |
| marker operation, graph 107   | calibration command 118     |
| measurement                   | command set113              |
| basic measurement37           | command syntax112           |
| command set114                | faq130                      |
| graph mode88                  | graph command119            |
| item and combination13        | interface configuration 109 |
| theory of each item39         | measurement command 114     |
| measurement range             | multi-step command 116      |
| specification138              | system command 113          |
| measurement speed             | repetitive mode             |
| specification138              | basic measurement57         |
| measurement tips34            | pass/fail single mode65     |
| model comparison 15           | resistance                  |
| nominal value setting 70      | accuracy definition137      |
| O/C trimming 124              | overview41                  |
| package contents 13           | series/parallel model       |
| pass/fail test 59             | RS-232C configuration109    |
| multi step mode71             | S/C trimming124             |
| multiple step tutorial30      | service contact point130    |
| multi-step command set 116    | single mode                 |
| single step mode61            | basic measurement56         |
| single step tutorial28        | pass/fail single mode65     |
| percentage mode68             | specification138            |

#### LCR-8000G Series User Manual

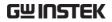

| speed setting                 |     | trimming               | .126 |
|-------------------------------|-----|------------------------|------|
| graph mode1                   | .02 | UK power cord          |      |
| step size setting, graph mode |     | unit keys overview     |      |
| 1                             | .03 | vertical scale setting | 95   |
| susceptance                   |     | graph mode             |      |
| accuracy definition1          | .37 | voltage setting        |      |
| overview                      | 44  | basic measurement      | 55   |
| system command1               | 13  | graph mode             | 91   |
| test frequency                |     | pass/fail multi mode   | 78   |
| specification1                | .38 | pass/fail single mode  | 66   |
| tilt stand                    | 21  | warning symbol         | 5    |
| trigger delay setting         | 79  |                        |      |